resultados provenientes de caracterizaciones de biodiversidad **resultados provenientes de caracterizaciones de biodiversidad**Métodos para el análisis de datos: una aplicación para **Métodos para el análisis de datos: una aplicación para**

**Venado coliblanco del Parque Nacional Natural Chingaza (Odocoileus virginianus).**

# **7. Métodos para el análisis de datos: una aplicación para resultados provenientes de caracterizaciones de biodiversidad**

La estrategia de estudio de la biodiversidad del presente manual, involucra inventarios intensivos de múltiples taxa relativamente bien conocidos a nivel taxonómico y con abundante información disponible sobre su historia natural. El análisis y síntesis de la información obtenida de estos inventarios, debe permitir mostrar una fotografía de la biodiversidad lo más clara y precisa posible. Pero debemos tener en cuenta que corresponde a una sola fotografía en un momento específico en el tiempo.

El propósito de este capítulo es proporcionar algunas pautas básicas para el análisis de la información de los inventarios, por ello se considera: primero, un contexto general para analizar la información; segundo, formas de analizar los datos considerando índices para la medición de la diversidad Alfa, Beta y Gamma; tercero, cómo evaluar la información de los inventarios por medio de curvas de acumulación de especies; y cuarto, la forma de realizar listas depuradas de las bases de datos mediante el uso del programa Excel®.

# **7.1 Contexto general del análisis de la información**

#### **· La escala de trabajo y el análisis**

Para estudiar la biodiversidad se puede considerar y separar en diferentes niveles para obtener información más allá de sólo listados de especies. Algunos de estos niveles ya se han definido en esta guía y se los debe asociar a las escalas de trabajo definidas por nuestro objetivo, es decir, es preciso definir qué es local y regional para asociar a éstos las medidas de la diversidad alfa, beta y gamma.

**La diversidad alfa** es la riqueza de especies de una comunidad determinada y que se considera homogénea, por lo tanto es a un nivel "local". Una comunidad es dependiente de los objetivos y escala de trabajo. En nuestro caso, se propone que sea a nivel de una "unidad de paisaje" (ver definición en el Capítulo 3); sin embargo, podría ser tipo de bosque (p.e. bosques de robledales, mixtos, de galería, etc.), tipo de formación vegetal (páramo, bosque andino, subandino, etc.) o tipo

de asociación vegetal (ver las descripciones dadas por Rangel y Velásquez 1997).

**La diversidad beta** es la medida del grado de cambio o reemplazo en la composición de especies entre las comunidades que se encuentran en un área mayor. Se propone que se obtenga a partir de comparaciones entre pares de unidades de paisaje; sin embargo, esto depende de lo que se haya definido como comunidad.

Finalmente, **la diversidad gamma** es la riqueza total de especies existente en un área mayor, que podría ser nuestra área de estudio. De acuerdo con nuestra propuesta, se definiría como la sumatoria de la diversidad alfa encontrada en todas las unidades de paisaje en nuestra área de estudio. Este nivel de diversidad también puede ser un promedio de la riqueza alfa o una relación entre la riqueza total y el promedio de la diversidad beta.

#### **· La naturaleza de los datos y el análisis**

La forma de analizar los datos depende de cómo éstos se obtienen y de su naturaleza.

Cada grupo y técnica de muestro tiene particularidades para generar datos de tres tipos: de composición, geográficos y estructurales. Los datos de composición corresponden a los nombres de las especies, es decir, la información taxonómica; los geográficos corresponden a toda la información de localización; y los estructurales comprenden toda la información de un atributo poblacional, como abundancia (densidad o frecuencia de aparición), cobertura (área basal), datos morfométricos (como en aves), de gremios (hábitos de crecimiento en plantas, grupos funcionales en insectos) y biomasa.

Dependiendo del tipo de datos estructurales (si se maneja número de individuos o datos de frecuencia de aparición) se pueden realizar diferentes análisis como se describe en el numeral 7.2. Igualmente, se deben aprovechar de forma complementaria los análisis específicos de cada grupo. Por ejemplo, en plantas leñosas se utilizan las abundancias, la altura de los individuos y el área basal para graficar clases diamétricas o de altura, que nos permiten saber si en el sitio estudiado el bosque es intervenido o prístino; en insectos, el porcentaje de especies por gremio o grupo funcional (rodadores, cavadores en escarabajos; predadores, generalistas, en hormigas) el cual es útil al momento de definir un posible desequilibro en la comunidad de insectos por disturbios antrópicos.

Por otro lado, algunos grupos cuentan con información adicional recogida de la literatura y que le dan valor agregado a los datos. Un ejemplo importante es la información de aves, cuyas listas de especies siempre se asocian a información proveniente de bases de datos, como la de Parker *et al*. (1996), en la cual se documenta la capacidad de soportar disturbios humanos y los rangos de distribución geográfica de las especies. Esto es vital al momento de generar recomendaciones para el uso de la biodiversidad.

En este contexto, los datos de cada grupo deben interpretarse de manera diferencial, considerando que los análisis realizados son complementarios. En nuestro caso, todos los grupos suministran información de la riqueza, y algunos pueden tener mayor fortaleza al evaluar diferentes aspectos tales como recambio de especies, en muestreos de Rubiaceae y Melastomataceae; estructura del bosque, en muestreos de plantas leñosas; niveles de amenaza, en los de aves; y estado de conservación, en los de insectos.

Adicional a todo lo anterior, los datos contienen información referente a la técnica de muestreo (como el número de repeticiones, de lo que en este manual se trata como unidad de muestreo, variable respuesta, tipo de unidad, etc.), que determinan el tipo de programas que puede aplicarse y el análisis de la efectividad del muestreo. En general, técnicas que consideran muchas repeticiones (de las unidades de muestreo), dan mayor rigurosidad al momento de aplicar cualquier herramienta estadística.

La unidad de muestreo es muy importante para realizar análisis estadísticos y curvas de acumulación de especies, por lo que convine tenerla bien definida. En algunos métodos, la unidad (de acuerdo con la definición dada en el Capítulo 1) está claramente definida, como por ejemplo en plantas. Pero en aves, en donde el método es a través de la captura o registro de las especies como un proceso de caza, que en muchos casos depende de la experiencia del investigador, la unidad de muestreo es difícil de definir. Esto se debe a que la unidad tiene el objetivo de medir de igual forma un atributo y si esta medida es subjetiva deja de ser útil. En este grupo se define un esfuerzo promedio que se debe aplicar en campo y la

unidad de muestreo se determina posteriormente una vez se obtienen los datos. Para aves se ha definido que la unidad de muestreo son grupos de 20 registros y la forma de obtenerlas se documenta en el Capítulo 5.

#### **· La organización de los datos y el análisis**

Las bases de datos son las tablas que contienen los datos originales, tal como se obtuvieron en campo, pero están organizados. Una base de datos bien estructurada y con un sistema de metadatos, agiliza el análisis de la información y garantiza su posterior uso o reinterpretación. Con una base de datos como se muestra en cada grupo biológico e información en los anexos 7.2 y 7.3 de este capítulo, rápidamente se pueden hacer listas depuradas de especies, matrices para realizar curvas de acumulación o para correr cualquier aplicación de programas estadísticos que tengamos a disposición.

Las aplicaciones y programas para almacenar y manejar datos dependen de su disponibilidad en nuestro entorno laboral y académico. Lo ideal es contar con una aplicación de bases de datos relacionales en Access®, sin embargo, Excel® es un programa básico con el cual podemos manipular un conjunto de datos de forma conveniente.

# **7.2 Tratamiento de los datos: cómo estimar la diversidad alfa, beta y gamma**

Para evaluar la diversidad en sus diferentes componentes y niveles o escalas, se pueden utilizar índices que finalmente ayudan a resumir información en un solo valor y permiten unificar cantidades para realizar comparaciones. Sin embargo, para la aplicación de índices es necesario conocer los supuestos en los que están enmarcados para que la información generada a través de éstos pueda ser utilizada para interpretar correctamente el comportamiento de la biodiversidad.

En este capítulo, se presentan los diferentes métodos para cuantificar la diversidad alfa, beta y gamma, basados principalmente en el trabajo realizado por Moreno (2000), y que buscan simplemente dar algunas pautas de qué índices o métodos aplicar de acuerdo con la naturaleza de los datos. Si usted desea obtener información detallada de cada índice puede consultar el texto citado o a Magurran, 1988 o Hawksworth, 1995, entre otros. Adicionalmente, en el Anexo 7.1 se presentan las fórmulas específicas de algunos de estos índices.

## **7.2.1. Índices para medir la diversidad alfa**

Existen varios índices para medir la diversidad alfa, cada uno ligado a el tipo de información que se desea analizar, es decir, que algunas de los variables respuesta tienen maneras diferentes de analizarse. Si las dos variables respuesta que se están analizando son número de especies (riqueza específica) y datos estructurales (por ejemplo abundancias), cada uno de ellos se podrá analizar diferencialmente para obtener más información complementaria.

Existen varios métodos para cuantificar la diversidad a nivel local o alfa:

#### **· De la riqueza específica (número de especies)**

**Índices directos.** La forma más simple de cuantificar la diversidad alfa.

*Riqueza de especies:* número de especies por sitio de muestreo.

*Margalef:* relaciona el número de especies de acuerdo con número total de individuos.

*Rarefacción:* se utiliza en caso de tener muestras de tamaño desigual. Si se desea compararlas, este método calcula el número esperado de especies de cada muestra al reducirlas a un tamaño igual para todas, es decir, reduce el tamaño de la muestra mayor para equipararla con la muestra menor.

*Coleman (Cole en el programa Stimates):* estima la riqueza de especies por muestra del total de especies.

*Michaelis-Menten (MMmeans y MMRuns en el programa Stimates):* estima la riqueza de especies por muestra del total de especies.

**Curvas de acumulación de especies.** Se utiliza para estimar el número de especies esperadas a partir de un muestreo. Muestra cómo el número de especies se va acumulando en función del número acumulado de muestras. Es útil al momento de tener un problema de submuestreo, pues los valores extrapolados o la riqueza esperada se puede utilizar como una medida de la diversidad alfa.

*Modelos lineales:* Cuando se asume un tipo de distribución estadística/matemática conocida.

**Logarítmico.** A medida que la lista de especies crece, la probabilidad de añadir una nueva disminuye de manera proporcional con el tamaño actual de la lista hasta que se llega a cero. Es utilizada cuando los muestreos son en áreas pequeñas y eventualmente todas las especies se van a registrar.

**Exponencial.** A medida que la lista de especies crece, la probabilidad de añadir una especie disminuye de forma exponencial. Se utiliza cuando la región o área estudiada es muy grande o los grupos poco conocidos; haciendo que la probabilidad de encontrar una nueva especie nunca sea cero.

**De Clench.** La probabilidad de encontrar una nueva especie aumentará hasta un máximo entre más tiempo se estudie en campo. Es recomendable utilizarlo cuando la intensidad de los muestreos cambia en el tiempo y deseamos conocer qué esfuerzo en tiempo mínimo necesitamos para obtener un número aceptable de especies.

*Métodos no paramétricos:* se utilizan cuando no se asume una distribución estadística conocida o no se ajustan a ningún modelo determinado. Se emplean generalmente cuando no tenemos datos del número de individuos, ya que no hay manera de conocer cómo se comporta la distribución de individuos por especie.

**CHAO 2 (CHAO2 en el programa Stimates):** estima el número de especies esperadas considerando la relación entre el número de especies únicas (que sólo aparecen en una muestra) y el número de especies duplicadas (que aparecen compartidas en dos muestras).

**Jacknife (Jack 1 y 2 en el programa Stimates). Estima el número de especies esperadas:** considera el número de especies que solamente ocurren en una muestra o/además de las que ocurren solamente en dos muestras.

**Bootstrap (Bootstrap en el programa Stimates).** Estima la riqueza de especies a partir de la proporción de muestras que contienen a cada especie.

#### **· De la estructura de las comunidades (especies en relación con su abundancia)**

#### **Índices de abundancia proporcional**

*Índices de dominancia:* Tienen en cuenta las especies que están mejor representadas (dominan) sin tener en cuenta las demás.

**Simpson.** Muestra la probabilidad de que dos individuos sacados al azar de una muestra correspondan a la misma especie.

**Serie de Hill.** Es una medida del número de especies cuando cada una es ponderada por su abundancia relativa, a medida que aumenta el número de especies, las más raras se vuelven menos importantes.

*Índices de equidad.* Tienen en cuenta la abundancia de cada especie y qué tan uniformemente se encuentran distribuidas.

**Shannon-Wiener.** Asume que todas las especies están representadas en las muestras; indica qué tan uniformes están representadas las especies (en abundancia) teniendo en cuenta todas las especies muestreadas.

**Pielou.** Con base en los valores de diversidad del índice de Shannon-Weiner, expresa la equidad como la proporción de la diversidad observada en relación con la máxima diversidad esperada.

**Brillouin.** Asume que toda la población ha sido muestreada; predice cómo están representadas las especies con base en la relación entre el número total de individuos de todas las especies y el número de individuos de cada especie.

*Modelos paramétricos:* modelos matemáticos que describen de forma gráfica la relación entre la abundancia y las especies ordenadas en categorías de la más a la menos abundante. Corresponden a las gráficas conocidas como de Diversidad-Dominancia.

**Series geométricas.** Asume una proporcionalidad constante entre las abundancias y las especies, de forma tal que la serie se observa como una línea recta en escala logarítmica.

**Series logarítmicas.** Asume que hay un número pequeño de especies abundantes y una gran proporción de especies poco abundantes, lo que determina que las curvas sean como una jota invertida.

**Distribución Log-Normal.** Expresa la relación de individuos por especie; al organizar los rangos de abundancia de menor a mayor y graficarlos, la curva se comportará como una distribución log normal.

**Modelo de vara quebrada.** Asume que las especies se organizan en clases de abundancias definidas y estas clases se pueden organizar para mostrar cómo está la comunidad.

#### *Modelos no paramétricos*

**CHAO1 (CHAO1 en el programa Stimates).** Estima el número de especies esperadas considerando la relación entre el número de especies representadas por un individuo (singletons) y el número de especies representadas por dos individuos en las muestras (doubletons).

Uno de los grandes problemas de medir la diversidad a través de la riqueza específica, a pesar de ser la forma más sencilla de evaluar la diversidad de un lugar, es que el número de especies está fuertemente influenciado por el tamaño de la muestra. Es muy posible que si se aumenta el esfuerzo de muestreo, se obtenga un mayor número de especies, por lo que es difícil comparar muestras de diferentes tamaños o esfuerzos de muestreo.

Sin embargo, una forma de evaluar la diversidad alfa a partir de inventarios con diferentes esfuerzos de muestreo, es a través de curvas de acumulación, en los cuales se puede estimar el número de especies esperadas para un tamaño de muestra determinado. En este capítulo se presentan varios índices o estimadores para obtener valores esperados de la riqueza y la forma de realizar curvas de acumulación.

# **7.2.2 Índices para medir la diversidad beta**

El grado de recambio de especies (diversidad beta), ha sido evaluado principalmente teniendo en cuenta proporciones o diferencias. Las proporciones

pueden evaluarse con ayuda de índices, así como de coeficientes que nos indican qué tan similares/disímiles son dos comunidades o muestras. Muchas de estas similitudes y diferencias también se pueden expresar o visualizar por medio de distancias. Estas similitudes o diferencias pueden ser tanto de índole cualitativa (utilizando datos de presencia-ausencia) como de carácter cuantitativo (utilizando datos de abundancia proporcional de cada especie o grupo de estudio; por ejemplo: número de individuos, biomasa, densidad relativa, cobertura, etc.).

Los métodos para cuantificar la diversidad beta se pueden dividir en dos clases: de similitud-disimilitud y los de recambio/reemplazo de especies. Los diferentes índices considerados en los métodos, se deben aplicar dependiendo de cómo son los datos (cualitativos/ cuantitativos), y cuál es la relación entre las muestras, qué implica, cómo están organizadas y cómo se han obtenido, de acuerdo con la pregunta de interés.

La diversidad beta también se puede analizar a través de métodos de clasificación o de ordenación, los cuales se basan en análisis de matrices ya sea a partir de datos cualitativos o cuantitativos, en los que las muestras pueden ser las diferentes comunidades y se ordenan según las especies encontradas en cada una de ellas (aquí se incluyen los clásicos dendrogramas y análisis de agrupamiento).

Por lo tanto la diversidad beta o recambio/reemplazo de especies entre comunidades se puede analizar mediante:

#### **Diversidad beta**

**Similitud o disimilitud.** Expresa el grado de semejanza en composición de especies y sus abundancias en dos muestras (comunidades).

*Métodos cualitativos.* Expresan la semejanza entre dos muestras sólo considerando la composición de especies.

**Índice de Jaccard.** Relaciona el número de especies compartidas con el número total de especies exclusivas.

**Índice de Sorensen.** Relaciona el número de especies compartidas con la media aritmética de las especies de ambos sitios.

*Métodos cuantitativos.* Expresan la semejanza entre dos muestras considerando la composición de especies y sus abundancias.

**Índice de Sorensen cuantitativo.** Relaciona la abundancia de las especies compartidas con la abundancia total en las dos muestras.

**Índice de Morisita-Horn.** Relaciona las abundancias específicas con las abundancias relativas y total. Es altamente sensible a la abundancia de las especies abundantes.

#### *Métodos de ordenación y clasificación.*

Organiza a partir de matrices la semejanza en composición o estructura de varias muestras (comunidades). Estas ordenaciones o semejanzas se pueden representar a través de dendrogramas o formas visuales de agrupamiento, muchas de las cuales utilizan diferentes tipos de distancias: índices de similitud, correlaciones, desviaciones, residuales, etc. A través de estos métodos también se puede evaluar la diversidad gamma.

*Recambio/reemplazo de especies.* Expresa el grado de cómo se complementa la composición entre dos o varias muestras considerando las especies exclusivas en relación con el número promedio o total. Se basan en datos de composición de especies.

**Varios índices (Whittaker, Cody, Magurran).** A partir de la presenciaausencia de las especies en un conjunto de muestras, contrasta el promedio del número de especies por muestra versus el número total de especies. También muestran el número de especies que se pierden o se ganan a medida que se comparan muestras.

**Complementariedad.** Expresa qué tanto se complementan dos muestras considerando el número de especies exclusivas de cada muestra y el número total de especies si unimos las dos muestras.

## **7.2.3 Medición de la diversidad gamma**

La diversidad gamma se ha considerado como la riqueza de especies dentro de varias unidades del paisaje, o entre varios tipos de coberturas o hábitats (conjunto de comunidades), y es el resultante de la diversidad de cada una de las comunidades (diversidad alfa), así como del grado de diferenciación que se ha desarrollado entre ellas (diversidad beta). Por lo tanto, también es una visión de integración de la información biológica, teniendo como marco la escala de trabajo planteada.

La diversidad gamma o de la riqueza regional de especies teniendo varias comunidades se puede analizar mediante:

#### **Diversidad gamma - De la riqueza regional**

#### *Listado regional de especies y riqueza total*

**Índice gamma (Schluter y Ricklefs 1993).** Este índice se define como el producto de la diversidad alfa promedio, la diversidad beta promedio y la dimensión de la muestra que se considera como el número total de comunidades.

Recapitulando la información anterior, existen diferentes métodos e índices de lo que se denomina estadística ecológica que podemos utilizar para analizar nuestros datos. En general no existe una norma clara para escoger la mejor forma de análisis, ya que este depende de la pregunta, los métodos utilizados, las escalas o niveles de diversidad considerados, así como del grupo biológico empleado y la calidad de los datos. Sin embargo y como norma general, siempre debemos tener en cuenta la naturaleza de los datos y al momento de aplicar algún método o índice, debemos tratar de documentarnos de qué implicaciones tiene su uso.

# **7.3 Cómo evaluar los datos: curvas de acumulación de especies**

Una vez realizado un inventario, el primer procedimiento a seguir es determinar si la muestra es representativa del atributo medido. Para el caso, lo principal es evaluar si obtuvo la mayoría de las especies de los grupos objeto de estudio. La forma más eficiente para determinar esto es por medio de curvas de acumulación de especies, para lo cual se cuenta con un programa disponible en Internet: Estimates 6.0 (URL: http://viceroy.eeb.uconn.edu/ EstimateS)

Una curva de acumulación de especies representa gráficamente la forma como las especies van apareciendo en las unidades de muestreo, o de acuerdo con el incremento en el número de individuos. Es por esto que en una gráfica de curvas de acumulación, el eje Y es definido por el número de especies acumuladas y el X por el número de unidades de muestreo o el incremento del número de individuos. Cuando una curva de acumulación es asintótica indica que aunque se aumente

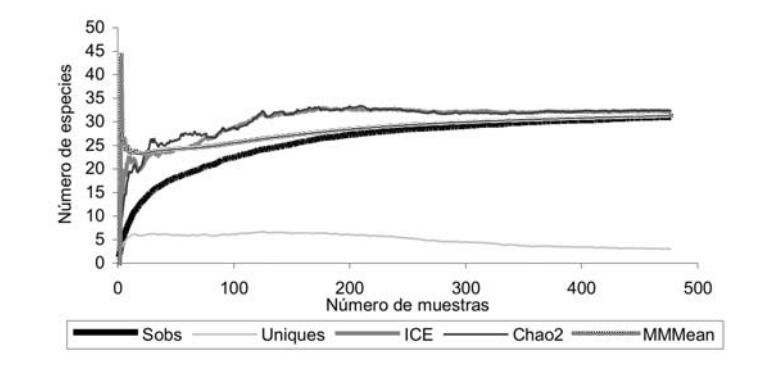

**Figura 7.1 Curvas de acumulación de especies de muestreos de Rubiaceae en el PNN Cueva de Los Guácharos**

el número de unidades de muestreo o de individuos censados, es decir, aumente el esfuerzo, no se incrementará el número de especies, por lo que tenemos un buen muestreo (Figura 7.1).

Sin embargo, muchas veces no se cuenta con tan buena suerte de obtener buenos muestreos, por lo que se requiere aplicar modelos de acumulación que permitan evaluar qué tan completo ha sido el muestreo realizado y estimar el número de especies potenciales capturables con el método aplicado.

El programa **Stimates 6.0** es una herramienta muy útil para realizar curvas de acumulación y estimaciones de la riqueza esperada de acuerdo con modelos. Este programa toma los datos provenientes de un sistema de muestreo estandarizado, aleatoriza toda la información y realiza cálculos del número de especies observado y esperado utilizando estimadores y considerando las desviaciones estándar provenientes del proceso de aleatorización.

Aunque en este manual no se profundiza sobre cuáles son las características de los estimadores utilizados en este programa, se dan algunas pautas generales de cómo utilizarlos. Los estimadores empleados en el programa son:

· **MMMean.** Estimador cuya curva asintótica es muy similar a la producida a partir de los datos observados.

- **· CHAO 1, ACE y Cole.** Estimadores que se utilizan cuando se obtiene abundancia, de los cuales CHAO1 es el más riguroso.
- **· CHAO 2, ICE, Jacknife 1, Jacknife 2 y Bootstrap.** Estimadores que se utilizan cuando sólo se dispone de datos de presencia-ausencia. De este conjunto de estimadores, CHAO 2 es el más riguroso y menos sesgado para muestras pequeñas.

Estos estimadores se basan principalmente en el número de especies de un muestreo que sólo están representadas por uno o dos individuos, en el caso de abundancias (se denominan singletons y doubletons en el programa), o que se registraron en una o dos muestras, en caso de utilizar presencia-ausencia (uniques y duplicates). Lo anterior se basa en el supuesto de que en la naturaleza no existen individuos solos, sino poblaciones; por ende, si nosotros tenemos muchos singletons o uniques en un muestro, indica que no se ha censado un número suficiente de individuos o realizado suficientes repeticiones.

Una vez procesados los datos de un muestreo en este programa, se obtiene cierta información, como se muestra en la Tabla 7.1. Así, se encuentran datos de número de especies observadas de acuerdo con el muestreo (**Sobs**); número de

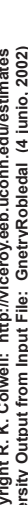

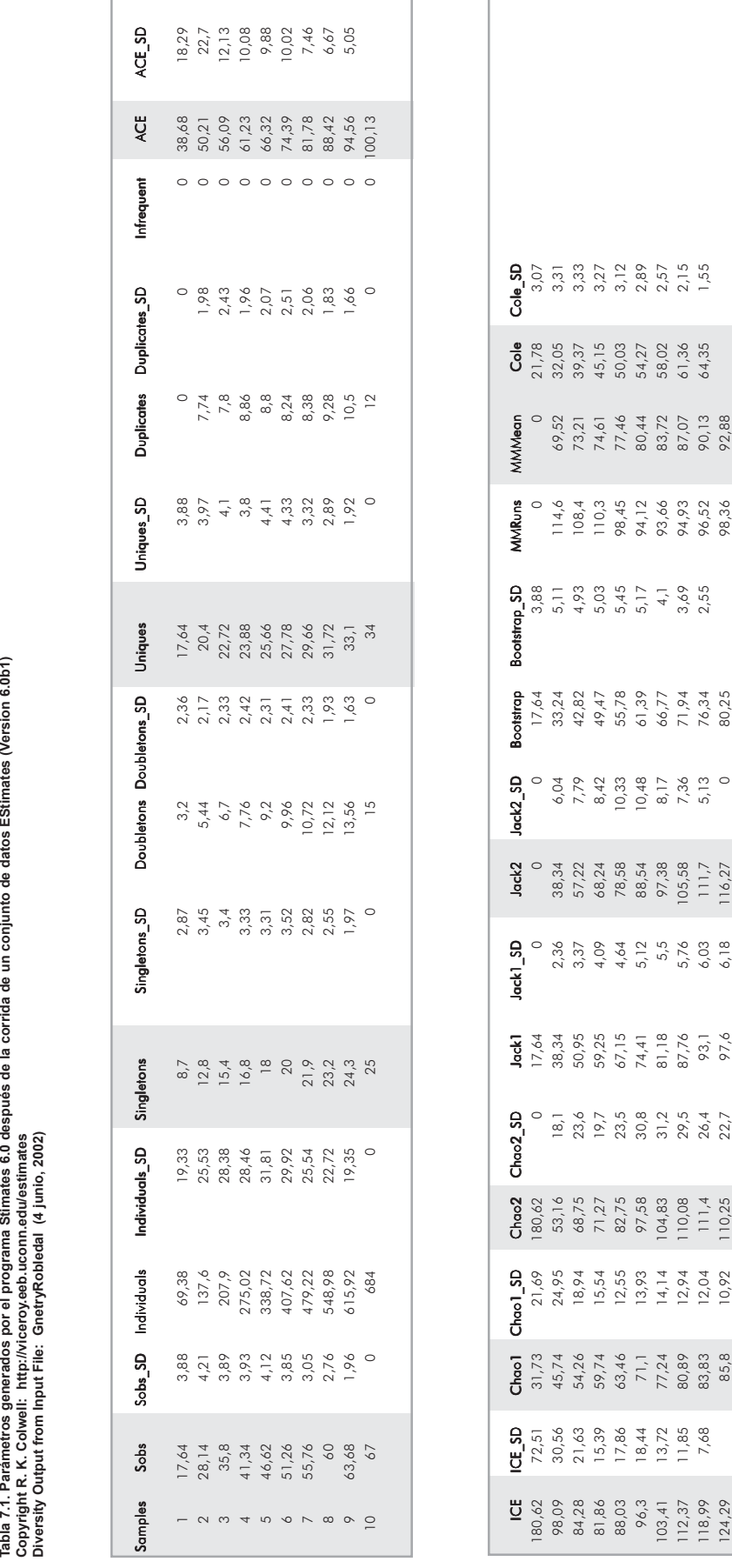

ľ

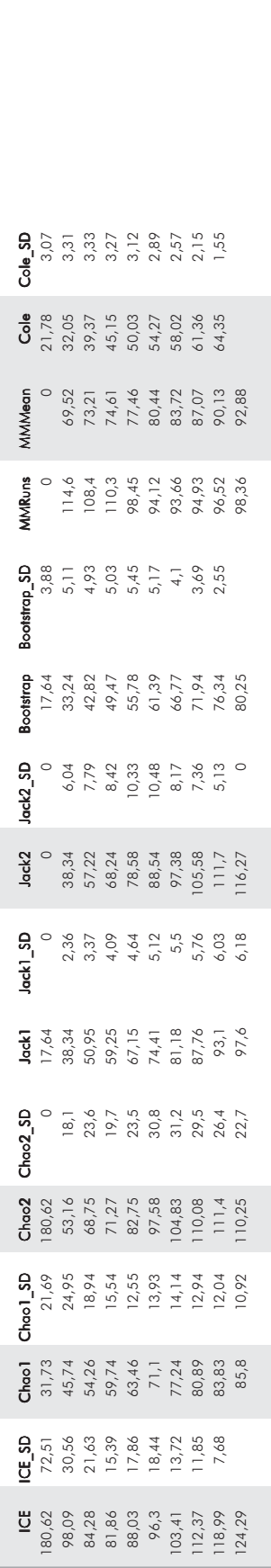

especies representadas por uno o dos individuos (**singletos, doubletons**); número de especies representadas solo en una o dos muestras (**uniques, duplicates**); los valores esperados de la riqueza de los diferentes estimadores (**ICE, ACE, CHAO 1 y 2, Jack 1 y 2, Bootstrap, MMRuns, MMMean y Cole**); y la desviación estándar de cada columna producto de la aleatorización (terminados en \_**SD**). Con esta información se puede realizar una gráfica con los valores de la riqueza observados y esperados (se recomienda utilizar las columnas sombreadas en la Tabla 7.1).

#### **· Cómo interpretar las curvas de acumulación**

Aunque los valores esperados que generan los estimadores se pueden usar como medidas de la diversidad alfa, hasta el momento las hemos utilizado para determinar cuán eficaz fue el muestreo realizado. En este contexto, se utiliza la información de los estimadores para conocer qué porcentaje de las especies esperadas hemos colectado en el muestreo y así definir si la información generada puede ser utilizada para realizar análisis de similitud o complementariedad. Si las curvas nos indican que obtuvimos más del 85% de las especies esperadas en un sitio de muestreo, es posible realizar este tipo de análisis.

En lo posible no se debe utilizar un solo estimador para comparar con los valores observados, sino tratar de revisar la tendencia de varios estimadores. Si los valores del conjunto de estimadores se comportan de forma muy similar y presentan valores cercanos a los observados, con seguridad se ha obtenido un buen muestreo. La curva de los 'singletons o uniques', es también un buen indicador de la representatividad del muestreo. Cuando estas curvas son asintóticas o tienden a descender, indican que se ha logrado un buen muestreo.

La Figura 7.1 es una curva de acumulación para muestreos de la familia Rubiaceae en el PNN Cueva de Los Guácharos (Colombia), y representa un buen muestreo, pues se colectaron 31 especies de las 31-32 esperadas según los estimadores.

La Figura 7.2 corresponde a un muestreo de árboles donde se utilizan abundancias. Las curvas indican deficiencia en el muestreo, pues las curvas en su totalidad aún no son asintóticas y los estimadores finalizan muy por encima de los valores observados.

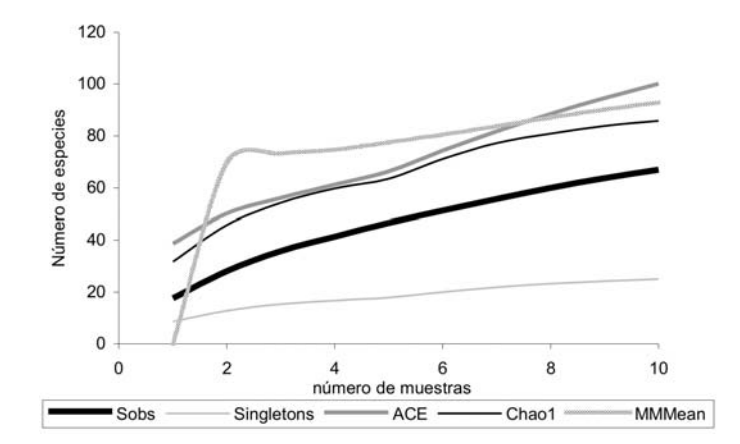

**Figura 7.2 Curvas de acumulación de especies de un muestreo de plantas leñosas en el PNN Cueva de Los Guácharos**

#### Cómo utilizar el programa Stimates 6.0 y realizar curvas de acumulación

Para realizar curvas de acumulación es necesario seguir una serie de procedimientos y pasos detallados los cuales se describen en el Anexo 7.2. Lo importante es contar con bases de datos como se documentan en este manual para obtener matrices de datos con las cuales se alimenta el programa Estimates 6.0. Este programa puede obtenerse de forma gratuita a través de la Internet, siendo el único requisito para su uso llenar un formato de inscripción.

# **7.4 Cómo realizar listas depuradas de las bases de datos a partir de EXCEL®**

Excel® es el programa básico que permite almacenar, ordenar y procesar datos (organizados en tablas), pues aunque no es la herramienta más idónea para tal fin, es de amplio acceso y de fácil uso. Hay funciones y comandos muy útiles que son importantes tanto para depurar los datos como para generar listas específicas, tales como:

edición de tablas (p.e. eliminar espacios), uso de tablas dinámicas y filtros, concatenar o unir datos de dos columnas, separar información y, finalmente, cómo vincular dos tablas. En el Anexo 7.3 se describe paso a paso la forma de aplicar estas herramientas, las cuales son las más útiles para manejar los datos biológicos almacenados.

# **Anexo 7.1 Algunos índices para estimar la diversidad alfa, beta y gamma**

Varios índices que se han desarrollado presentan sus propios problemas y es importante tener en cuenta qué se desea obtener y hasta dónde son sus alcances en el análisis que se está realizando. Muchos índices se ven fuertemente influenciados por el tamaño de la muestra, y en varios (especialmente los que combinan número de especies y abundancias relativas) la variable número de especies (riqueza) que se desea medir, queda combinada con otra variable normalmente conocida como equitatividad (cómo están repartidos el número de individuos entre las especies presentes). Otros de los estimadores para caracterizar la diversidad alfa, beta y gamma descritos en el Capítulo 7 de este manual, se pueden consultar a través del manual de introducción y uso del programa **EstimateS 6** en Internet (*http:// viceroy.eeb.uconn.edu/Estimates*).

# **7.1.1 Diversidad alfa**

# Indice de Margalef (D<sub>MG</sub>)

$$
D_{\scriptscriptstyle Mg}\!\!=\!\frac{\mathrm{S}\text{-}\mathrm{1}}{\mathrm{ln}N}
$$

Donde

S = número de especies  $N = n$ úmero total de individuos

Supone una relación entre el número de especies y el número total de individuos. Si esto no es cierto, entonces el índice varía con el tamaño de la muestra de forma desconocida. Si se utiliza S-1 en lugar de S, D<sub>Mg</sub> es igual a cero (0) cuando hay una sola especie. El valor que adquiere el índice puede ser igual para dos comunidades, incluso teniendo las mismas especies, ya que si en la comunidad 1 dos especies presentan ciertos valores, una muy abundante y la otra muy escasa, y en la comunidad 2 pasa exactamente lo contrario con las abundancias para las mismas dos especies, entonces el valor del índice aunque el mismo, no permitirá apreciar diferencias en las dos comunidades debido a diferencias en las abundancias individuales de las especies que se encuentran en cada una de las dos comunidades.

## **Índice de Simpson (**λ**)**

$$
\lambda = \sum (n^2/N^2) = \sum p_i^2
$$

Donde

*pi* = abundancia proporcional de la especie *i*, lo cual implica obtener el número de individuos de la especie *i* dividido entre el número total de individuos de la muestra.

Sin embargo este valor obtenido así puede presentar algunos sesgos, y se debería utilizar mejor la siguiente fórmula:

$$
D = \Sigma \left( (n_i^2 - n_i) / (N^2 - N) \right)
$$

Donde

ni = número de individuos en la *i*esima especie  $N = n$ úmero total de individuos en la muestra

No obstante es mucho más frecuente la utilización de la primera fórmula por su fácil uso, aunque con sus sesgos. Este índice se encuentra fuertemente influenciado por las especies más dominantes. Debido a que este valor es inverso a la equidad, la diversidad alfa se puede calcular como 1-λ. Por lo cual muchas veces se encuentra como:

$$
D = \frac{1}{\Sigma p_i^2}
$$

Para una riqueza dada, D aumenta con la equidad, y para una equidad dada, D se incrementa con la riqueza. Por lo tanto es posible para una comunidad rica en especies pero poco equitativa tener un índice menor que una comunidad menos rica en especies pero altamente equitativa. La equitatividad puede expresarse a través de este índice como una porción del valor máximo posible que adquiere D, si se asume que todos los individuos están igualmente distribuidos entre las especies, donde:

$$
D_{\text{max}} = S
$$
 y equitatividad  $E = \frac{D}{D_{\text{max}}} = \frac{1}{\Sigma p_i^2} x \frac{1}{S}$ 

La equitatividad E asume valores entre cero (0) y uno (1)

#### **Serie de números de Hill**

$$
N_k = \left(\Sigma(p_i^k)\right)^{1/(1-k)}
$$

Donde la derivación de ésta ecuación genera diferentes órdenes denominados *k.* Los tres primeros órdenes (k= 0 ó 1 ó 2) coinciden con las tres medidas más importantes de diversidad; en particular.

si  $k = 0$ , entonces  $N_{0}$ = S (número total de especies)

$$
N_i = e^{H'} = \exp\left(\sum p_i(-\log p_i)\right)
$$

$$
N_2 = 1/\lambda = 1/\Sigma p_i^2
$$

Esta es una serie de números, la cual es una medida del número de especies cuando cada especie es ponderada por su abundancia relativa.

#### Donde

*pi* = abundancia proporcional de la especie *i*, lo cual implica obtener el número de individuos de la especie *i* dividido entre el número total de individuos de la muestra.

 $\mathsf{N}_1^{\vphantom{\dagger}}$  = numero de especies abundantes (e $^\mathsf{H\prime}$  (H' es el Índice de Shannon-Weiner) N<sub>2</sub> = número de especies muy abundantes = 1/λ (para λ ver el índice de Simpson)

A medida que aumenta el número de especies, las especies más raras tienen menos peso en la muestra y se obtienen valores más bajos de N<sub>1</sub> y N<sub>2</sub>.

# **7.1.2 Índices de equidad**

### **Índice de Shannon-Wiener (H')**

$$
H' = -\Sigma p_i \ln p_i \quad \text{y} \qquad \Sigma p_i = 1
$$

Donde

*pi* = abundancia proporcional de la especie *i*, lo cual implica obtener el número de individuos de la especie *i* dividido entre el número total de individuos de la muestra.

Asume que todas las especies están representadas en las muestras y que todos los individuos fueron muestreados al azar. Puede adquirir valores entre cero (0) cuando hay una sola especie y el logaritmo de S cuando todas las especies están representadas por el mismo número de individuos. Puede verse fuertemente influenciado por las especies más abundantes.

## **Índice de Pielou**

$$
J^{\prime}\text{=}\frac{H^{\prime}}{H^{\prime}_{\max}}
$$

Donde

 $H'_{\text{max}} = \ln(S)$ 

y H' es el valor del índice de Shannon-Wiener

Es una relación entre la diversidad observada y el máximo valor de diversidad esperado. Varia entre cero (0) y 0.1, donde adquiere el valor de 0.1 cuando todas las especies presentan la misma abundancia.

## **Índice de Brillouin**

$$
HB = \frac{\ln N! - \Sigma \ln N!}{N}
$$

Donde

 $N = n$ úmero total de individuos N*i* = número total de individuos de la especie *i* La expresión N! significa N factorial

Es utilizado cuando toda la población ha sido censada, por lo cual describe una colección de datos conocida. Otra forma de representar la misma ecuación del Índice de Brillouin es:

$$
HB = \left(\frac{1}{N}\right) \ln \frac{N!}{N_a! N_b! \dots N_s!}
$$

Donde

N = número total de individious  $\mathsf{N}_{\mathsf{q}}^{\vphantom{\dagger}}$ = número de individuos de la especie a  $\rm N_{\rm b}$ = número de individuos de la especie b  $\mathsf{N}_{\mathsf{s}}^{\vphantom{\dagger}}$ = número de individuos de la ultima especie considerada

y donde p<sub>i</sub>= N<sub>/</sub>/N, aunque la primera ecuación aquí descrita suele ser la más utilizada. A partir del valor del índice se puede obtener una medida de la equidad o equitatividad de la biodiversidad de tal forma que:

### **Equidad de Brillouin**

$$
E = \frac{HB}{Hb_{\text{max}}}
$$

Donde

$$
Hb_{\max} = \frac{1}{N} \ln \frac{N!}{([N/S])^{s-r} ([N/S]+1!)r}
$$

con

S = número de especies N = número total de individuos [N/S] siendo la integral de N/S  $r = N-S$  [N/S]

# **7.1.3 Diversidad beta**

Los primeros (Jaccard y Sorensen-cualitativo) dan igual peso a todas las especies sin importar su abundancia y por ende dan importancia incluso a las especies más raras.

# **Índice de similitud de Jaccard (coeficiente de similitud Ij )**

$$
I_j = \frac{c}{a+b-c}
$$

#### Donde:

a= número de especies en el sitio A b= número de especies en el sitio B c= número de especies presentes en ambos sitios A y B, es decir que están compartidas

El rango de este índice va desde cero (0) cuando no hay especies compartidas, hasta uno (1) cuando los dos sitios comparten las mismas especies.Este índice mide diferencias en la presencia o ausencia de especies.

## **Índice de Sorensen (coeficiente de similitud-cualitativo) o de Czekanowski**

$$
I_s = \frac{2c}{a+b}
$$

Este índice relaciona el número de especies en común con respecto a todas las especies encontradas en los dos sitios.

## **Índice de Sorensen (coeficiente de similitud-cuantitativo)**

$$
I_{\text{Scuant}} = \frac{2pN}{aN + bN}
$$

Donde

aN= número total de individuos en el sitio A bN= número total de individuos en el sitio B pN= sumatoria de la abundancia más baja de cada una de las especies compartidas entre ambos sitios

Es muy similar al coeficiente de similitud de Sorensen para datos cualitativos, sin embargo en este no se relaciona con las especies sino con las abundancias.

# **Índice de Morisita-Horn**

$$
I_{M-H} = \frac{2 \Sigma (an_i bn_j)}{(da + db) aNbN}
$$

Donde

- an<sub>i</sub> = número de individuos de la *i*esima especie en el sitio A
- bn<sub>i</sub> = número de individuos de la *jesima especie en el sitio* B
- da =  $\Sigma$  an<sub>i</sub><sup>2</sup>/aN<sup>2</sup>
- $db = \sum bn_i^2/bN^2$
- aN = número total de individuos en el sitio A
- bN = número total de individuos en el sitio B

La riqueza de especies y el tamaño de las muestras afectan grandemente este índice. Normalmente es muy sensible a la abundancia de la especie más abundante.

## **Índice de reemplazo de especies Índice de Whittaker**

$$
\beta = \frac{S}{\alpha - 1}
$$

Donde

β= Beta

*S*= número de especies registradas en un conjunto de muestras (diversidad gamma)  $\alpha$  = número promedio de especies en las muestras (alfa promedio)

Este índice describe la diversidad gamma a partir de la integración de las diversidades beta y alfa. Parece ser muy conveniente y robusto en sus resultados para medir el reemplazo de comunidades (Magurran 1988).

### **Índice de Cody (dos versiones)**

Primera versión

$$
\beta = \frac{g(H) + p(H)}{2}
$$

Donde

g(H) = número de especies ganadas a través de un gradiente de comunidades p(H) = número de especies perdidas a través del mismo gradiente

Este índice no es independiente de la riqueza de especies y depende de su efecto aditivo. Muchas veces se evalúa teniendo en cuenta el gradiente del más "pobre" hacia el más rico en especies. Sin embargo es necesario saber cómo se están relacionando las comunidades en ese gradiente para obtener resultados biológicos.

Segunda versión

$$
\beta = \frac{1 - c(a + b)}{2ab}
$$

Donde

a= número de especies en el sitio A

b= número de especies en el sitio B

 $c = n$ úmero de especies presentes en ambos sitios  $A y B$ , es decir que están compartidas

### **Índice de Magurran**

$$
\beta = (a + b)(1 - I_i)
$$

Donde

- I j = similitud entre los sitios A y B medida con el índice de Jaccard
- a= número de especies en el sitio A
- b= número de especies en el sitio B

El valor de la diversidad beta crece en este índice cuando el número de especies en los dos sitios aumenta, así como cuando el número de especies se torna más diferente.

#### **Complementariedad**

Para obtener la complementariedad aquí descrita, primero es necesario obtener dos valores:

1. La riqueza total para ambos sitios compartidos

$$
S_{AB} = a + b - c
$$

a= número de especies en el sitio A

- b= número de especies en el sitio B
- c= número de especies en común o compartidas entre los sitios A y B

y

2. El número de especies únicas a cualquiera de los dos sitios

$$
U_{AB} = a + b - 2c
$$

A partir de estos dos valores se calcula la complementariedad de los dos sitios A y B.

$$
C_{AB} = \frac{U_{AB}}{S_{AB}}
$$

La complementariedad entonces varía desde cero, cuando ambos sitios son idénticos, hasta uno (1), cuando las especies de ambos sitios son completamente distintas.

# **7.1.4 Diversidad gamma**

#### **Índice Gamma (Schluter y Ricklefs 1993)**

Gamma = diversidad alfa promedio x diversidad beta x dimensión de la muestra

Donde

Diversidad alfa promedio = número promedio de especies en una comunidad Diversidad beta = inverso de la dimensión especifica, es decir 1/número promedio de comunidades ocupadas por una especie

Dimensión de la muestra = número total de comunidades

El valor que se obtiene esta expresado en número de especies, sólo que está relacionando tanto la diversidad alfa como beta, y cuántas comunidades están tenidas en cuenta en el análisis.

# **Anexo 7.2 Procedimientos para utilizar el programa** *E***s***timateS 6* **y realizar curvas de acumulación de especies**

Para realizar las curvas de acumulación lo primero que necesitamos es obtener una matriz de datos para que pueda ser procesada por el programa. Esta matriz corresponde a la información organizada en una tabla de especies versus muestras, y los datos pueden ser de presencia-ausencia o de abundancia (Figura 7.2.1). Las muestras están representadas por las unidades de muestreo o de análisis de cada método y grupo de organismos analizado (ver cada grupo y su forma de síntesis de métodos).

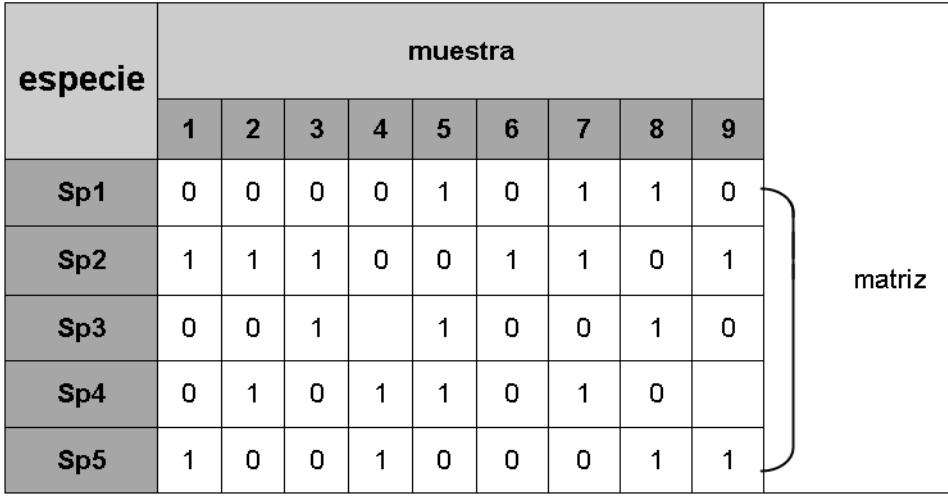

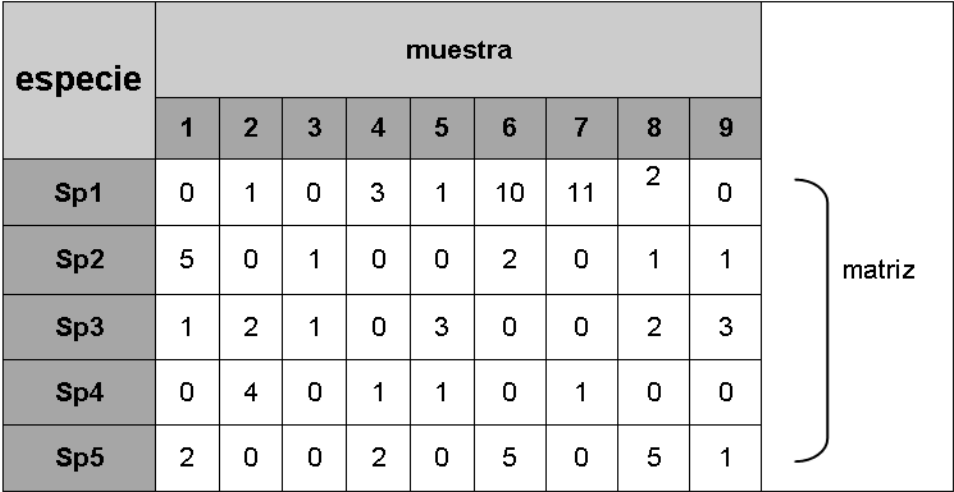

Esta matriz se puede elaborar en una hoja de cálculo como Excel®. Para ello se puede utilizar el comando de Tablas dinámicas (consultar el Anexo 7.3) para realizar una tabla de donde sólo necesitamos la matriz de datos. Esta matriz la exportamos a un archivo nuevo y reemplazamos las celdas en donde no existen registros (están vacías) por ceros. Posteriormente se deben agregar dos filas nuevas en la parte superior, donde en la primera casilla se introduce un nombre que la va a identificar y en las dos primeras celdas de la segunda fila se escribe el número de especies y de muestras respectivamente (Figura 7.2.2). Una vez tengamos la matriz de esta forma procedemos a guardarla como un archivo de texto delimitado por tabulaciones (en formato txt).

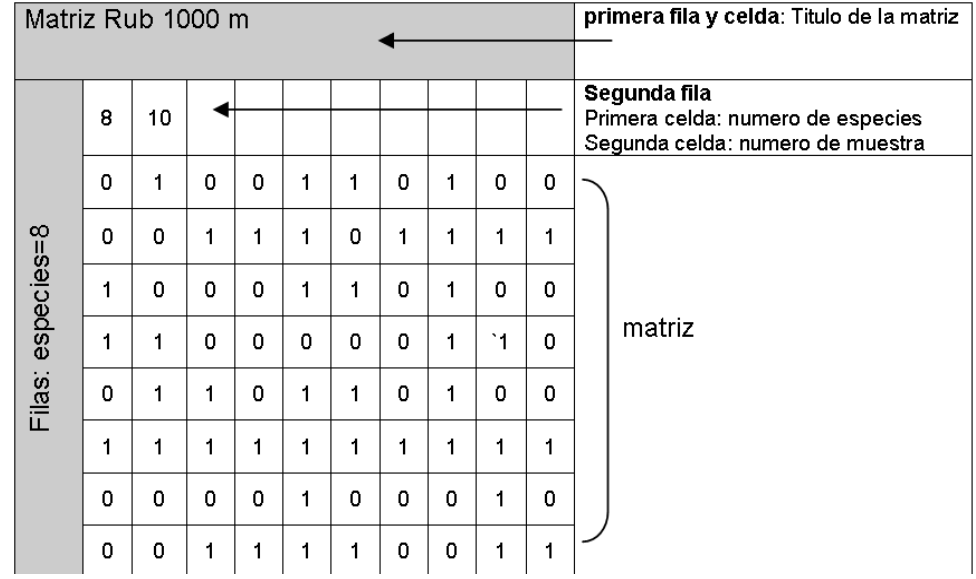

**Figura 7.2.2**

Para el paso siguiente es necesario abrir el programa EstimateS 6 para poder procesar la matriz que acabamos de guardar. El primer procedimiento es importar la matriz. Para esto, seleccione en la barra superior "File" y luego "Load Imput File" (Figura 7.2.3). Aparecerá una ventana que pide el "nombre de archivo" y donde seleccionamos el archivo que corresponde a la matriz de datos y luego damos clic en "Abrir" (Figura 7.2.4). Posterior a esto se despliega una ventana que sintetiza la información precedente de la matriz y en donde hacemos clic en "OK" (Figura 7.2.5).

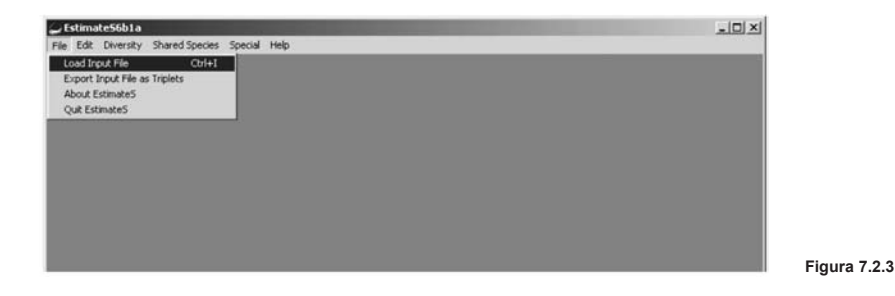

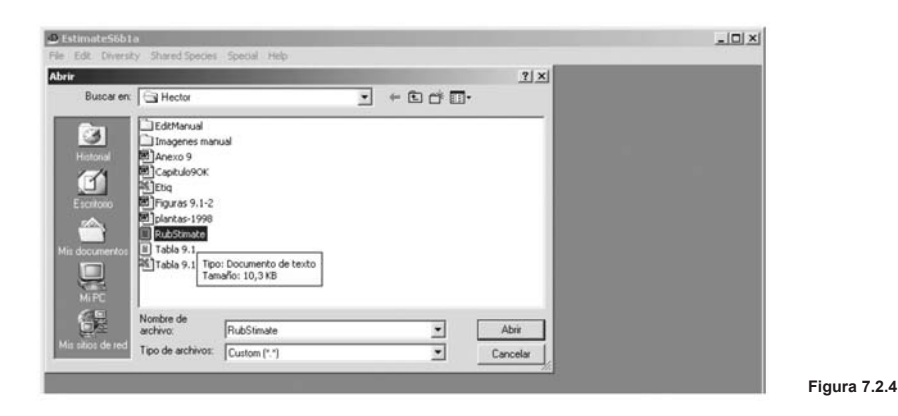

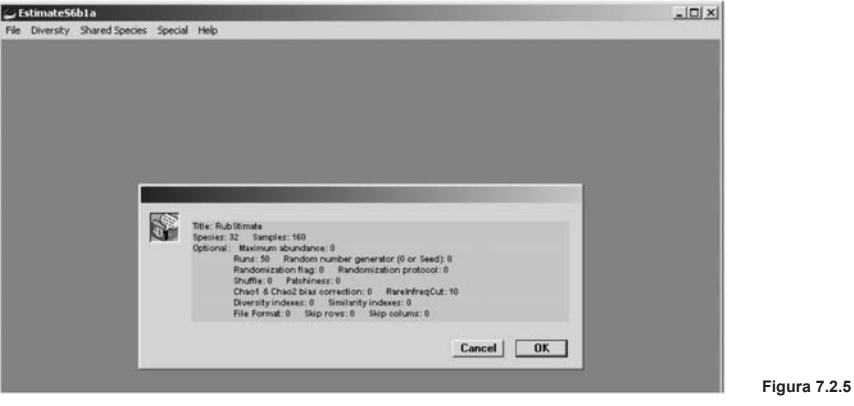

Luego se despliega una ventana en donde tenemos que especificar el tipo de formato como está organizada la matriz de datos. Los dos formatos iniciales y más usados son: opción "Formato 1, especies en las filas / muestras en las columnas"; y opción "Formato 2, muestras en las filas / especies en las columnas" (Figura 7.2.6). Estos formatos se escogen de acuerdo con las características de la matriz; algunas veces el número de muestras es tan grande que no es posible colocarlas en las columnas y por ende deben organizarse en la filas; en este caso se escoge el formato 2. Una vez especificado el formato, el programa hace la aleatorización de los datos y deja la matriz lista para realizar las estimaciones de la riqueza observada y esperada.

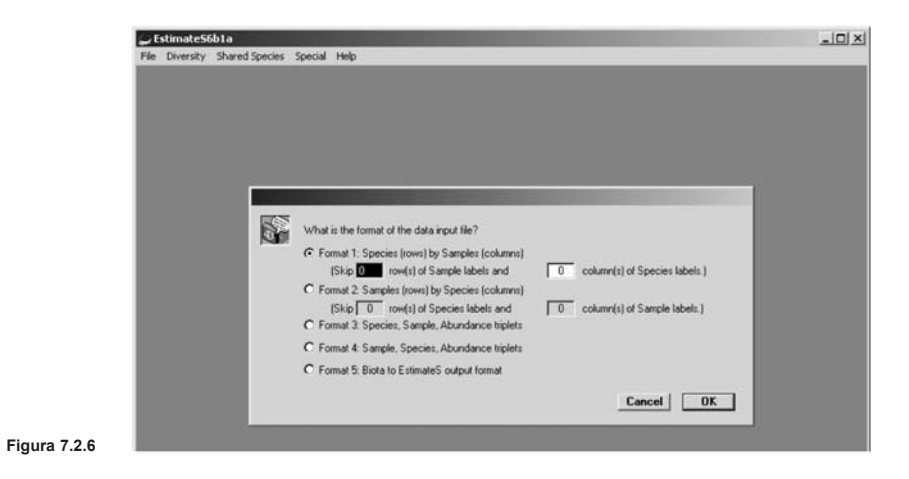

Ahora seleccione en la barra superior "Diversity" y luego "Compute Diversity Stats" (Figura 7.2.7), que finalmente permite obtener la tabla de resultados (Figura 7.2.8). Para poder exportar la tabla de resultados a Excel®, damos clic en "Done", luego seleccionamos de nuevo "Diversity" y posteriormente "Export Diversity Stats" (Figura 7.2.9). Con esto se despliega una ventana donde podemos guardar esta tabla con el nombre de archivo que deseemos (Figura 7.2.10). Se recomienda guardar la tabla generada bajo el mismo nombre del archivo de la matriz, con esto se evita tener múltiples archivos del mismo tema.

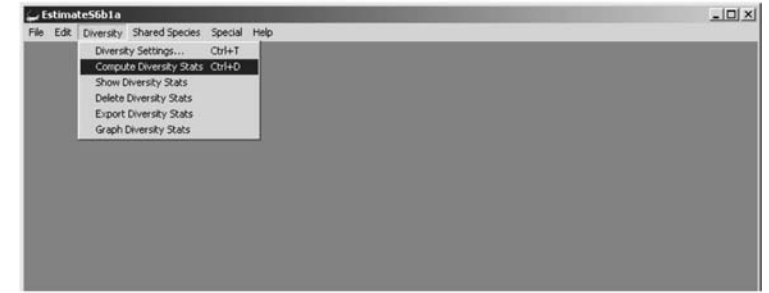

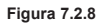

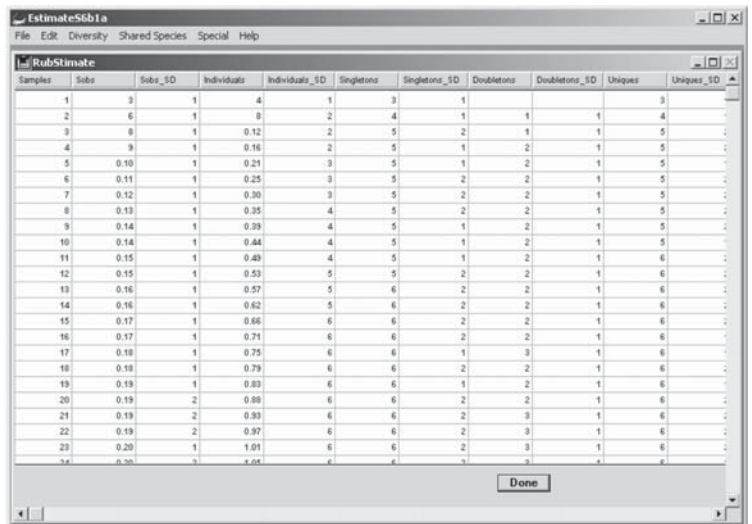

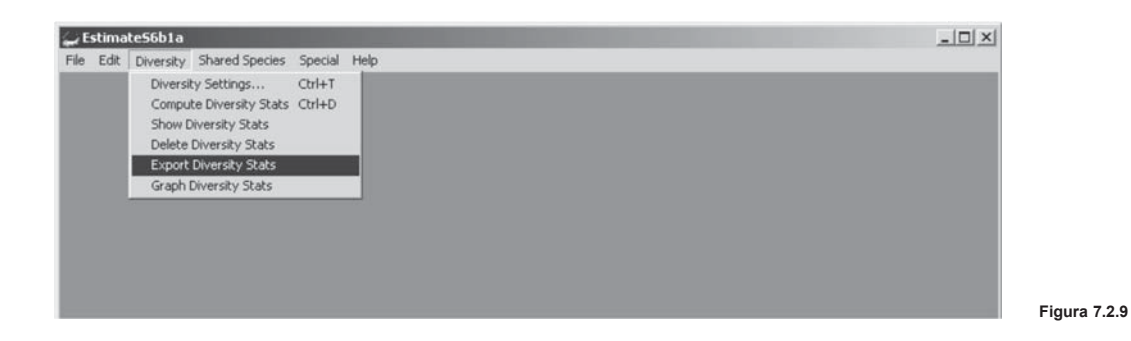

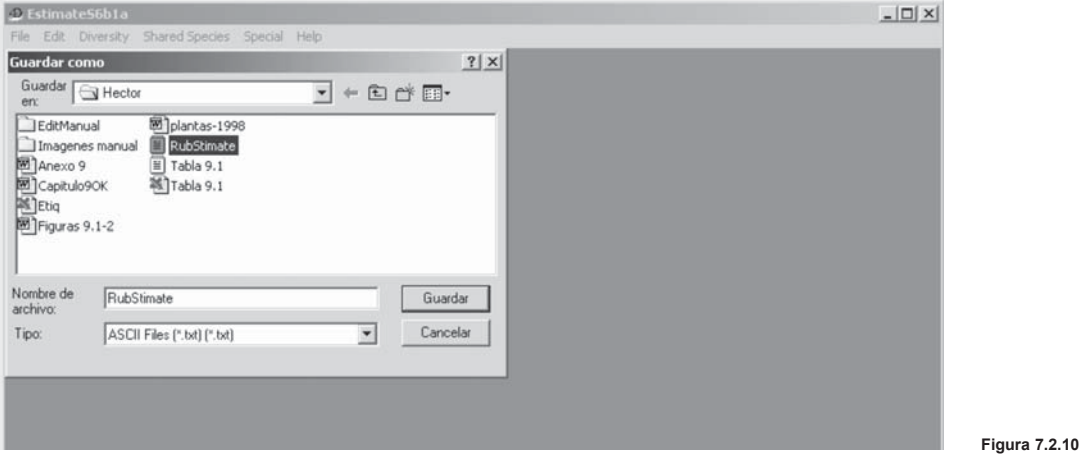

**<sup>209</sup>** INSTITUTO DE INVESTIGACIÓN DE RECURSOS BIOLÓGICOS ALEXANDER VON HUMBOLDT Misión: promover, coordinar y realizar investigación que contribuya a la conservación y uso sostenible de la biodiversidad en Colombia

# **Anexo 7.3 Procedimientos para utilizar algunas herramientas de Excel®**

#### **Eliminar todos los espacios**

Corresponden a espacios no necesarios que se han incluido al escribir un nombre, principalmente de los campos taxonómicos, y que generalmente constituyen una gran fuente de error al momento de analizar y llevar a cabo listas depuradas. Para eliminar espacios se selecciona toda la columna que queremos corregir; luego en la barra superior seleccionamos "Insertar / Función" y se selecciona el comando "Espacios" (Figura 7.3.1). Este procedimiento se debe realizar en lo posible en todos los campos que contengan información taxonómica.

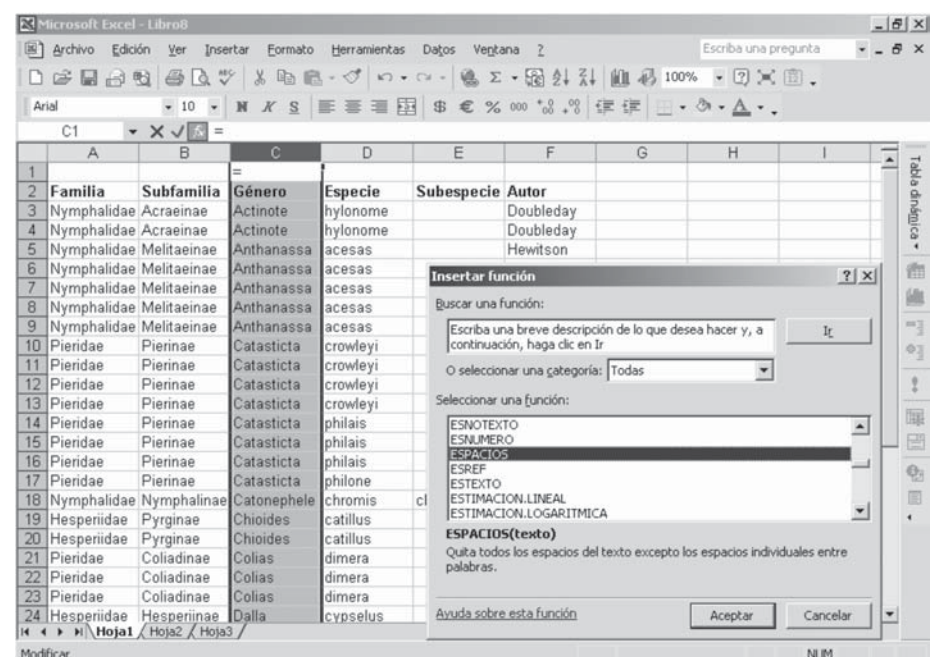

**Figura 7.3.1**

## **Unir datos de varias columnas**

Es frecuente que necesitemos unir la información que hemos desglosado de la parte taxonómica en una sola columna para efectos de presentar un informe o sintetizar la información. Para esto se necesita en una nueva columna utilizar el Comando "Insertar / Función" y se selecciona "Concatenar" (Figura 7.3.2). Una vez en la ventana "Argumentos de función", podemos establecer una función en una celda determinada. El paso siguiente es seleccionar en "Texto 1" la primera celda cuya información queremos que inicie la información que queremos unificar; así se seleccionan las otras opciones de "Texto" (Figura 7.3.3). En las imágenes de este ejemplo, se genera un campo con el nombre completo de un registro considerando el género, el epíteto específico y el autor y los espacios pertinentes entre cada palabra.

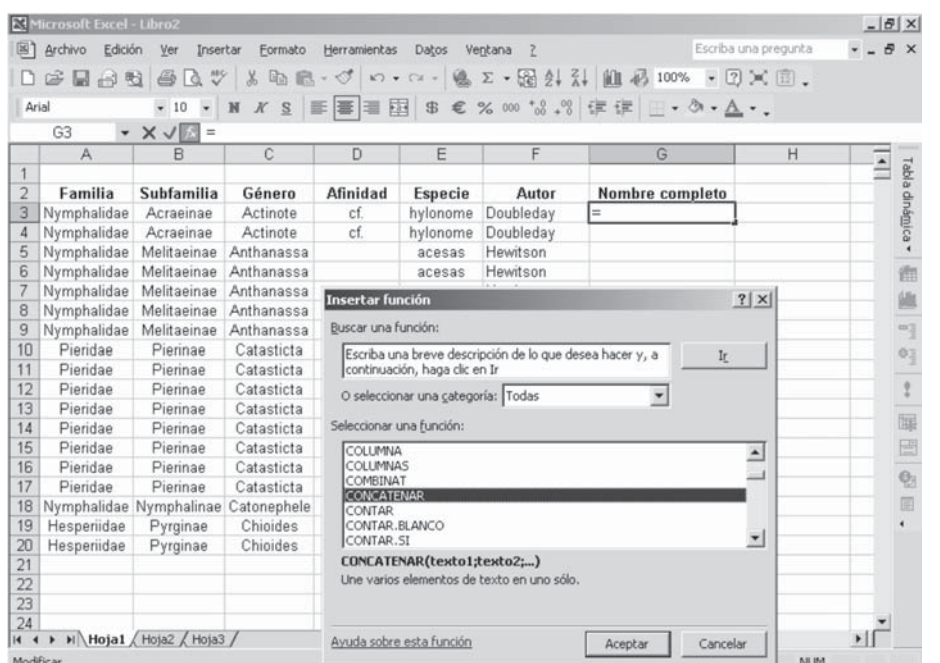

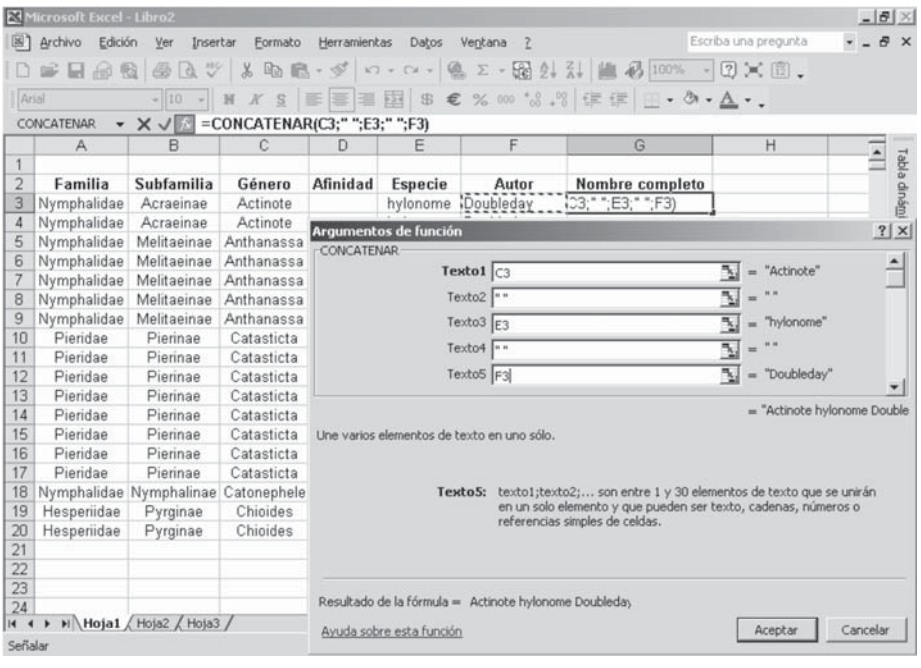

Una vez establecida la función en la celda, se copia o autorellena esta información en las restantes celdas de la columna (Figura 7.3.4). Es importante que al final copiemos la nueva columna generada y la peguemos como "Pegar valores", pues de lo contrario la función aplicada realizará cualquier cambio si modificamos las columnas involucradas en la función.

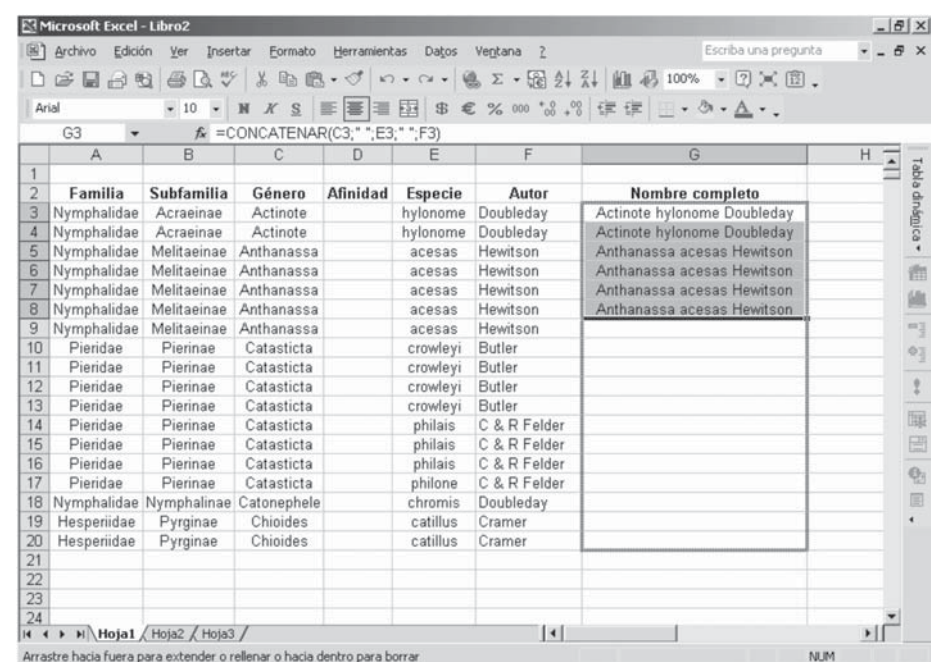

**Figura 7.3.4**

## **C. Separar datos de una columna en varias columnas**

El procedimiento contrario al anterior (separa información de una columna) es más frecuente que se requiera. Antes de hacer este procedimiento, es importante insertar previamente el número de columnas requeridas para desagregar la información en caso de que existan columnas con información a la derecha de la columna que se quiere desagregar. Si esto no se realiza, automáticamente se reemplazará la información de las columnas de la derecha por la información desagregada provenientes de esta operación.

Para desagregar se seleccionan todas las celdas cuya información queremos desagregar y luego se selecciona en la barra superior el comando "Datos / Texto en columnas" (Figura 7.3.5). Luego en "Asistente para convertir textos en columnas" seleccionamos "Delimitados" o "De ancho fijo" dependiendo del tipo de datos que queremos desagregar (Figura 7.3.6). En este ejemplo, los delimitadores son espacios, y en la ventana se observa cómo va a quedar desagregada la información y el número de columnas requeridos (Figuras 7.3.7 y 7.3.8). Generalmente luego de este procedimiento es necesario concatenar la información de algunas celdas (Figura 7.3.9).

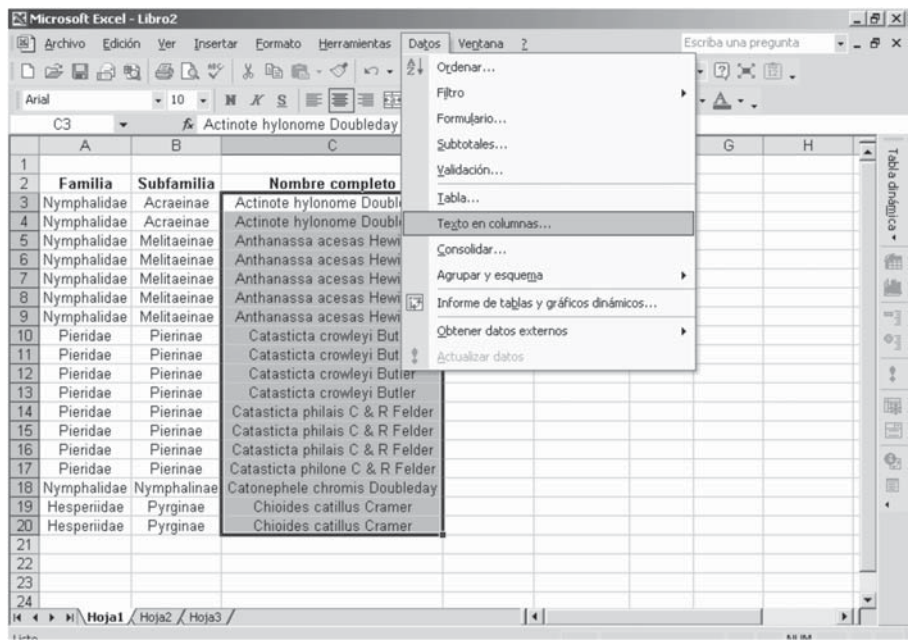

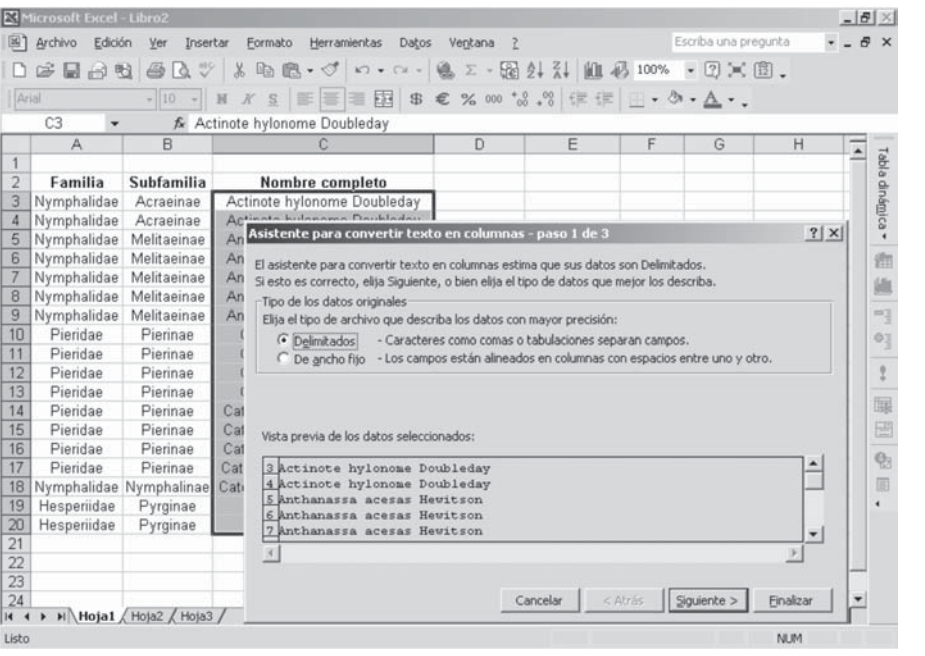

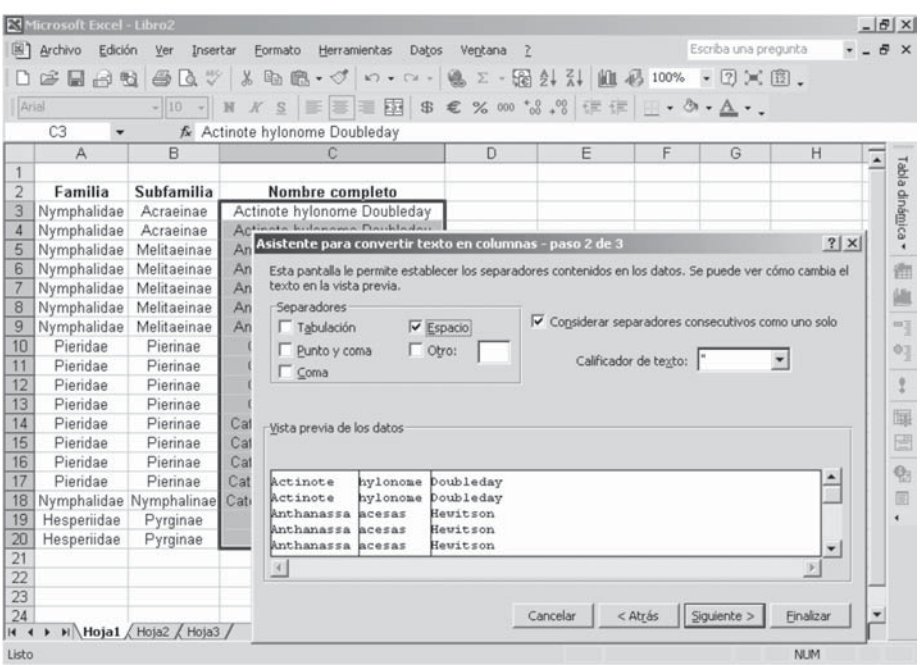

**Figura 7.3.7**

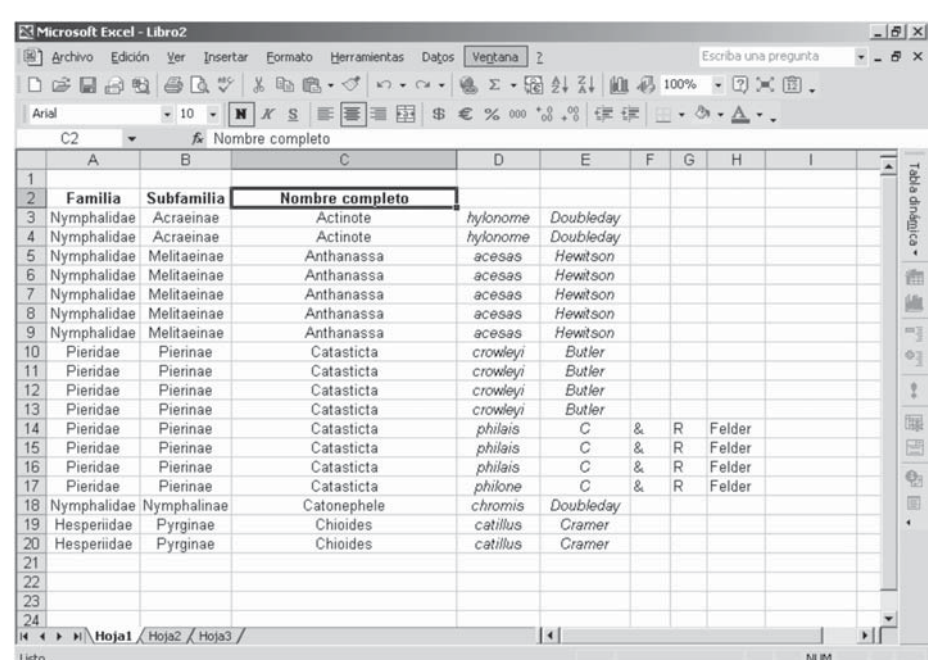

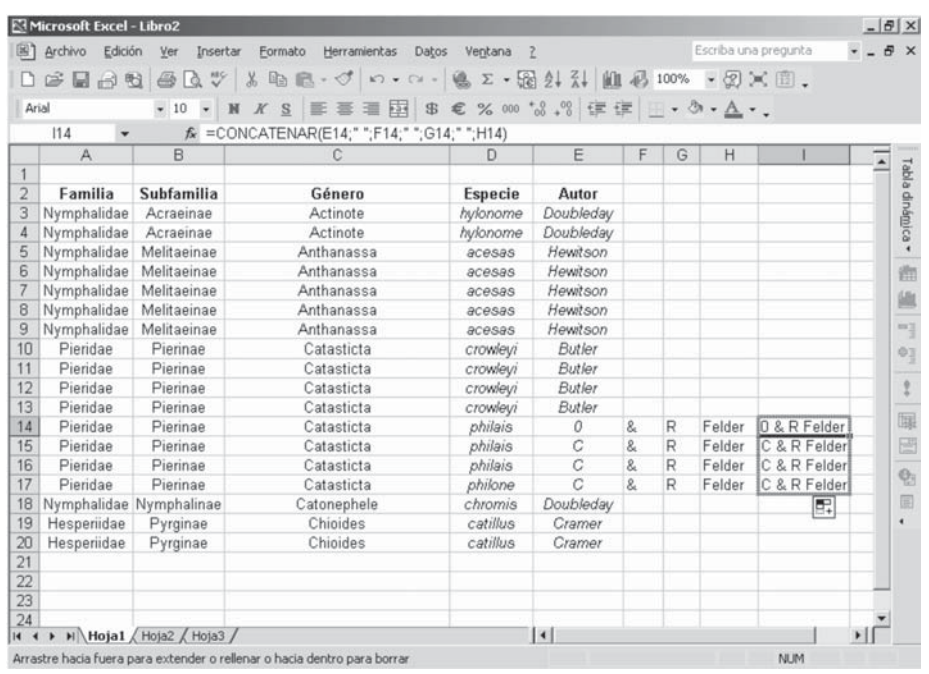

# **D. Filtración de datos**

Es frecuente que necesitemos ver sólo los registros de alguna familia, género o morfoespecie en particular, o seleccionar por ejemplo los registros de una localidad específica. Igualmente es frecuente que necesitemos ver nombres muy parecidos que posiblemente correspondan a errores de digitación para su posterior corrección. El comando de filtros es una herramienta que resulta muy útil al momento de requerir este tipo de consultas o detectar errores de digitación.

Para esto es importante que cada una de las columnas esté encabezada con un título o nombre y que la tabla, incluyendo la fila de los nombres de las columnas, esté aislada en la parte superior de cualquier otra fila con información. Una vez la tabla se encuentre lista, nos posicionamos en cualquier celda dentro de la tabla y seleccionamos en la barra superior el comando "Datos/Filtro/Auto filtro" (Figura 7.3.10). Posterior a esto, sobre cada columna aparecerá una indicador como un triángulo invertido (Figura 7.3.11).

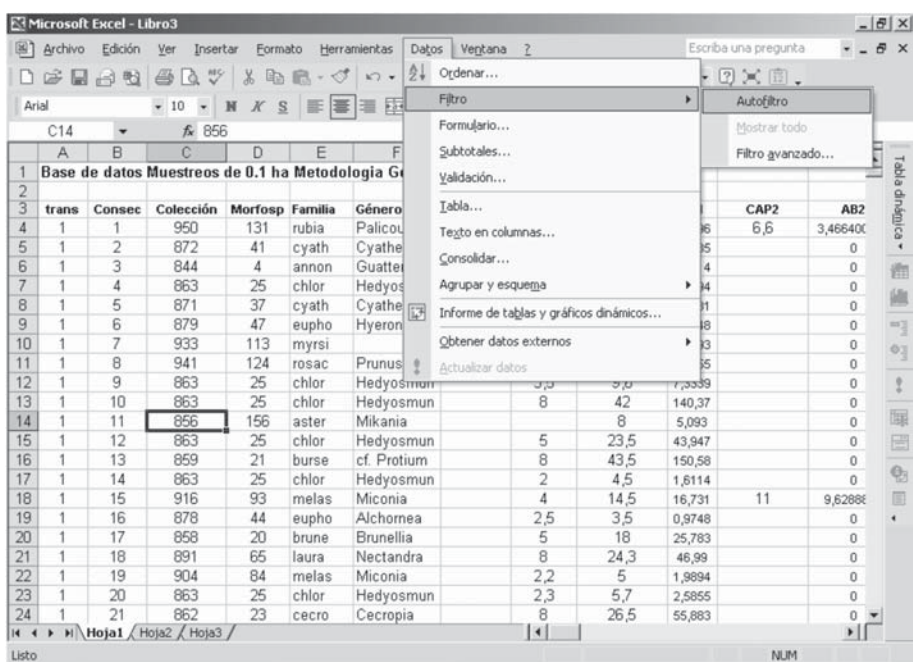

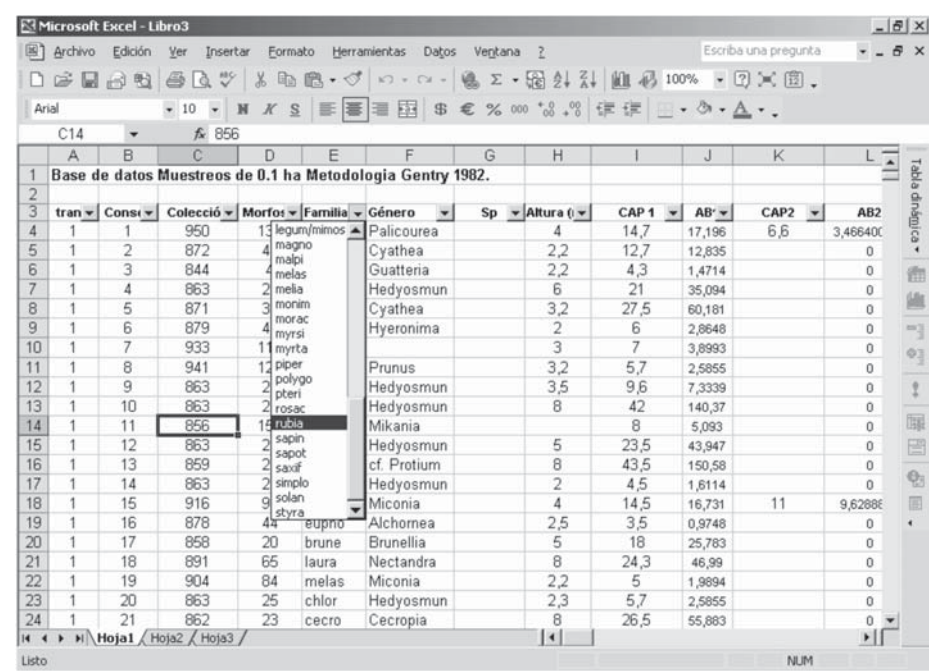

**Figura 7.3.11**

Si seccionamos un indicador de cualquiera de las columnas, aparecerá una ventana con la lista en orden alfabético o ascendente de la información en esa columna. De aquí podemos seleccionar los registros que queramos e inclusive podemos combinar filtros entre varias columnas. En este ejemplo seleccionamos: registros de *Rubiaceae* de la columna Familia, y registros de *Palicourea* de la columna Género (Figura 7.3.11, 7.3.12 y 7.3.13).

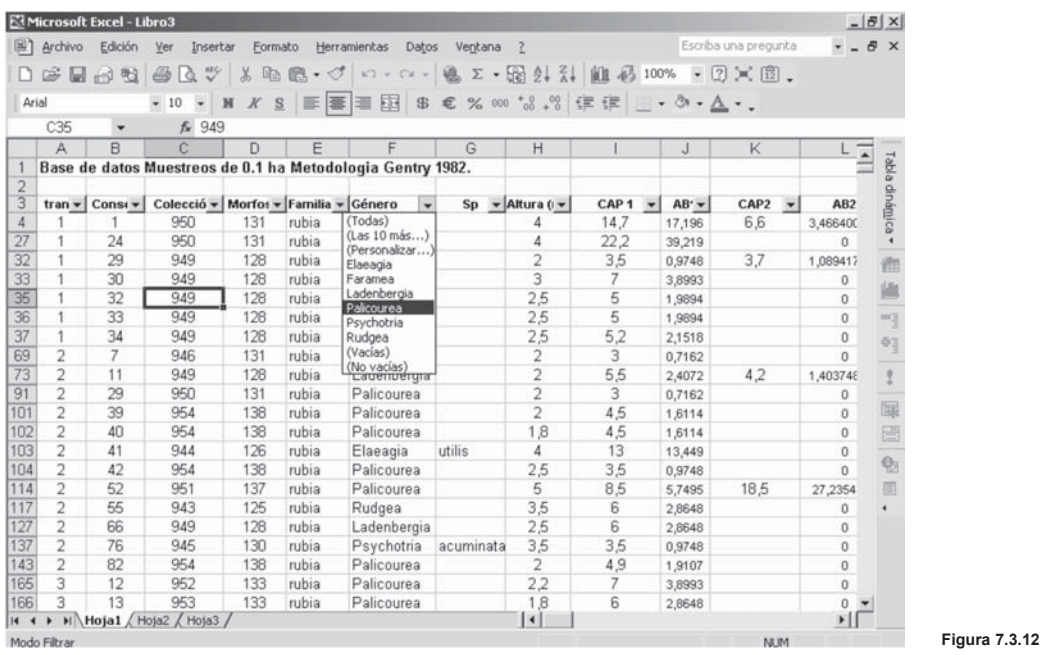

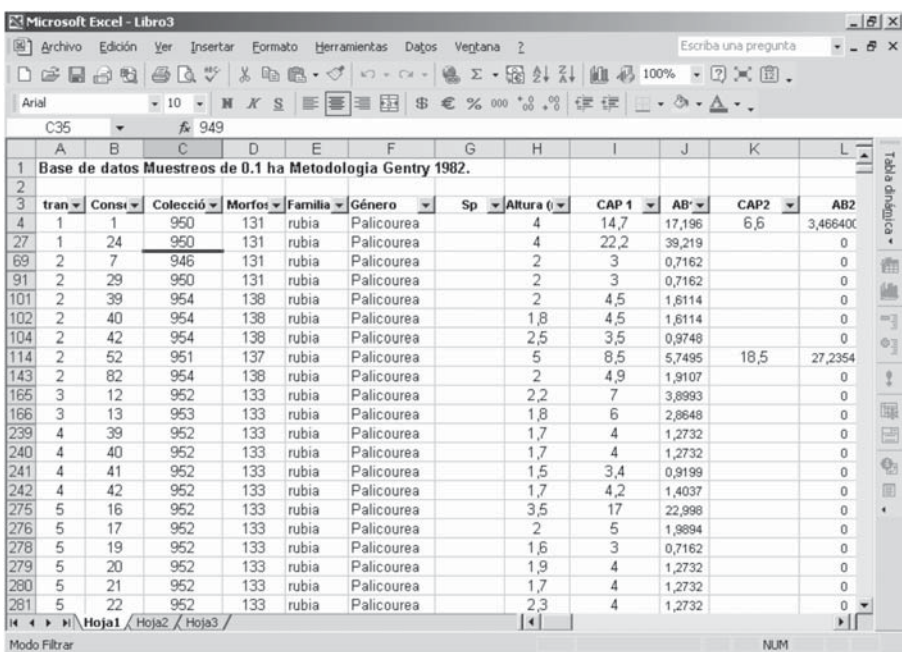

## **E. Elaboración de tablas depuradas**

De las bases de datos se pueden desarrollar diferentes tipos de tablas depuradas como por ejemplo listas de especies por localidad, taxón o gremio, matrices de datos para hacer curvas de acumulación, etc. En Excel® existe el comando de "Tablas dinámicas", el cual permite realizar una serie de tablas depuradas de forma rápida y con una gran variedad de opciones para su diseño. En este ejemplo, se muestra la forma de generar una tabla dinámica de especies de Rubiaceae y Melastomataceae por localidad a partir de una base de datos en Excel®.

El primer paso es posesionarnos en una celda dentro de la base de datos, luego seleccionamos en la barra superior el comando "Datos/Informe de tablas y gráficos dinámicos…" (Figura 7.3.14), y damos clic a "Siguiente" en las ventanas que nos aparezcan (primero: "Lista o base de datos de Microsoft Excel®; segundo: Rango de la base de datos) hasta llegar a la ventana "Asistente para tablas y gráficos dinámicos paso 3 de 3", en donde se selecciona la casilla de "Diseño" (Figura 7.3.15).

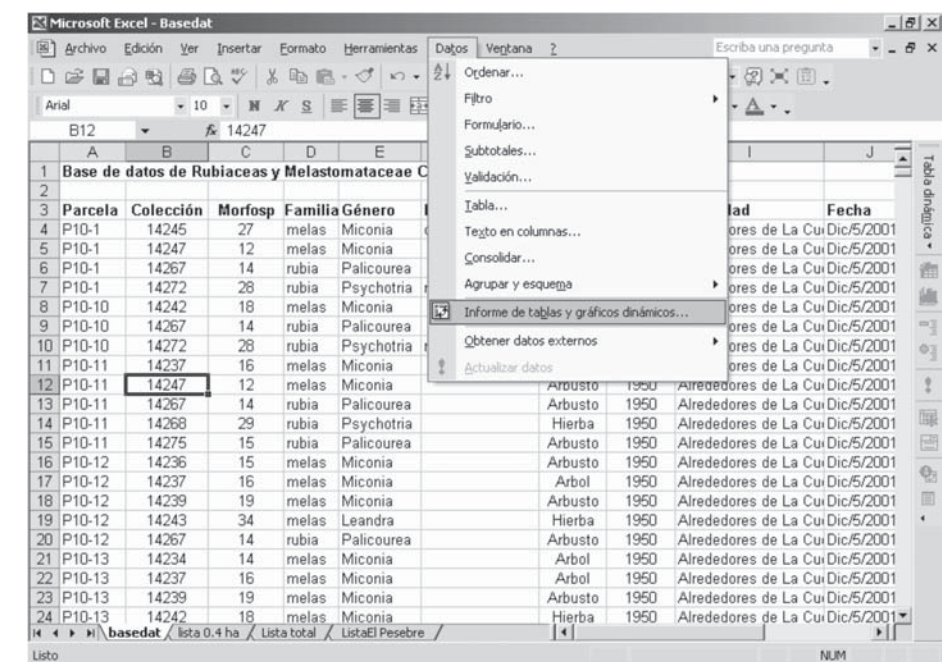

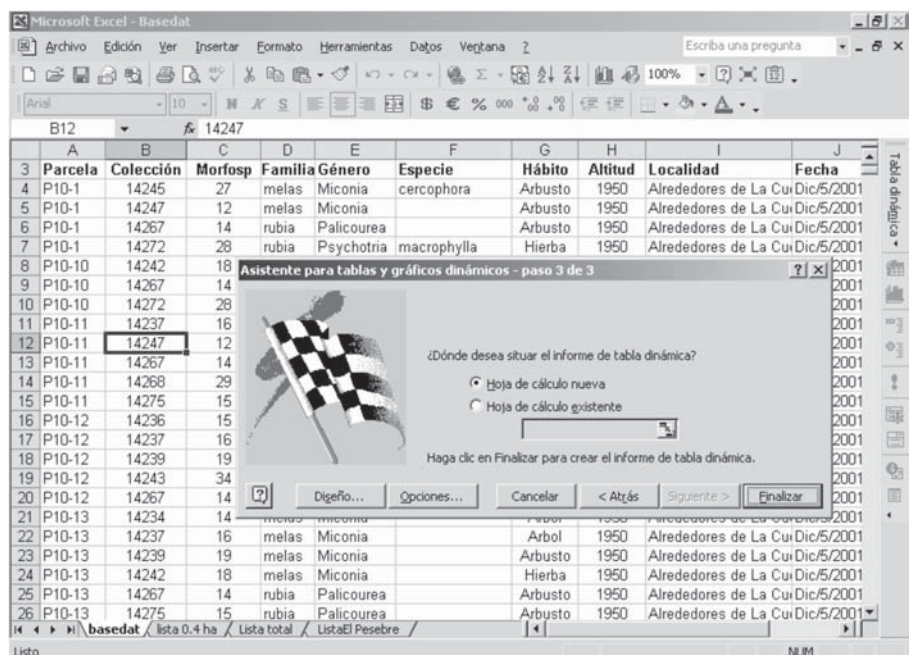

Luego se despliega la ventana "Asistente para tablas y gráficos dinámicos - diseño", en donde tenemos la opción de armar la tabla con la información que deseemos que salga en la filas y las columnas. En el presente ejemplo, vamos a realizar una tabla dinámica que contenga los datos de familia, género, especie, número de morfoespecie y números de colección en la filas; en las columnas las localidades en donde se registró cada morfoespecie; y en las matriz el número de veces que se registró cada morfoespecie (Figura 7.3.16).

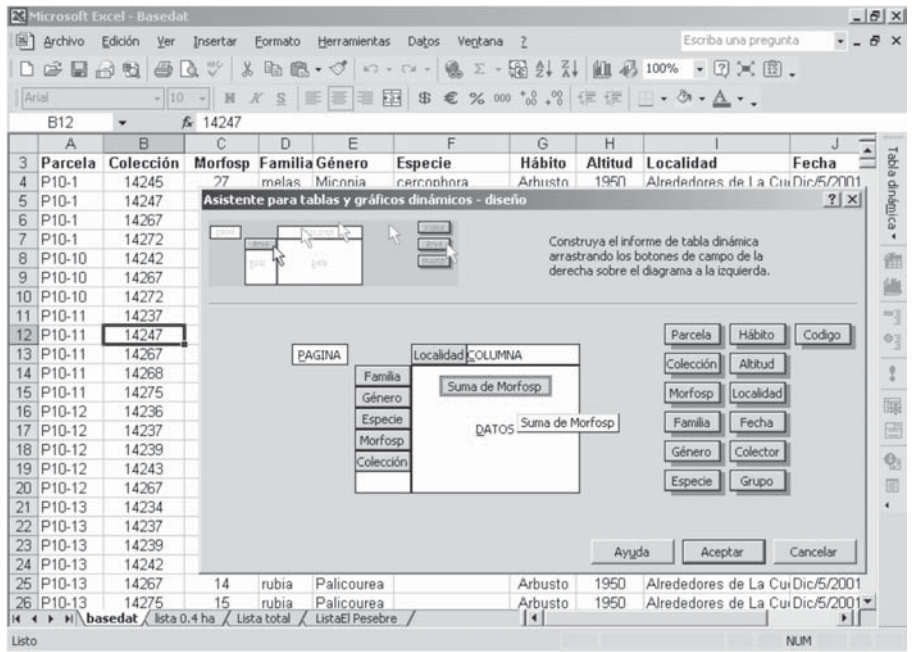

Para esto arrastramos con el cursor los recuadros con los nombres ya sea a la parte de "FILA" o "COLUMNA"de acuerdo con lo que queramos analizar en el recuadro que está encabezado por "PÁGINA". Luego en el recuadro "DATOS" arrastramos el recuadro con el nombre de lo que queremos analizar. En el presente ejemplo, al arrastrar el recuadro "Morfoesp (morfoespecie) al cuadro "DATOS", aparece un nuevo recuadro que dice "Suma de Morfoesp". Como no necesitamos la suma de morfoespecies, hacemos doble clic en esta sobre este recuadro para que se nos despliegue la ventana "Campo de la tabla dinámica". En esta ventana tenemos la opción de escoger algunos tipos de operaciones que debe arrojar la matriz de la tabla que estamos realizando, que en el ejemplo es "Cuenta", pues deseamos contar el número de veces que las morfoespecies son registradas en cada localidad (Figura 7.3.17).

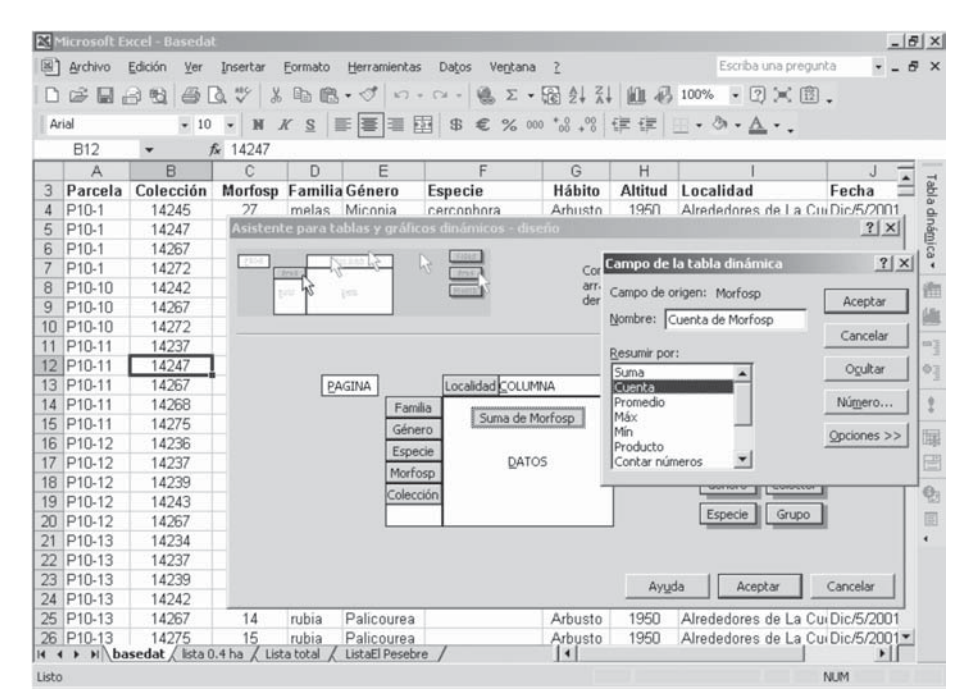

**Figura 7.3.17**

El resultado de la Tabla dinámica se presenta en una hoja de cálculo nueva en el mismo archivo y que contiene una serie de totales que se deben eliminar (Figura 7.3.18). Para esto hacemos doble clic en el encabezado de cada columna para que nos despliegue la ventana "Campo de la tabla dinámica", de donde seleccionamos la opción "Subtotales/ Ninguno" (Figura 7.3.19).

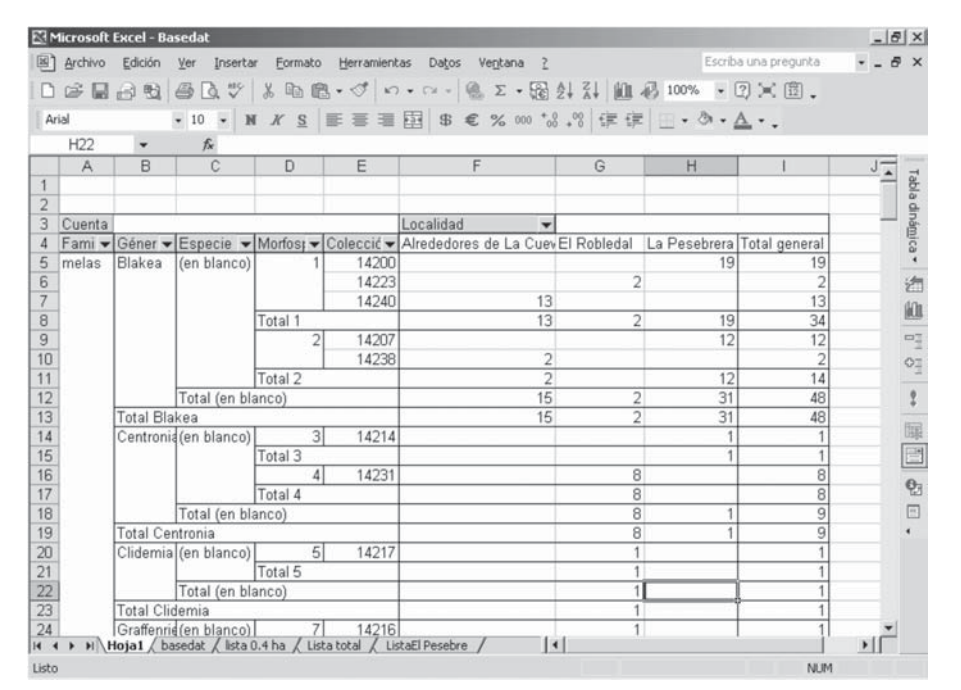

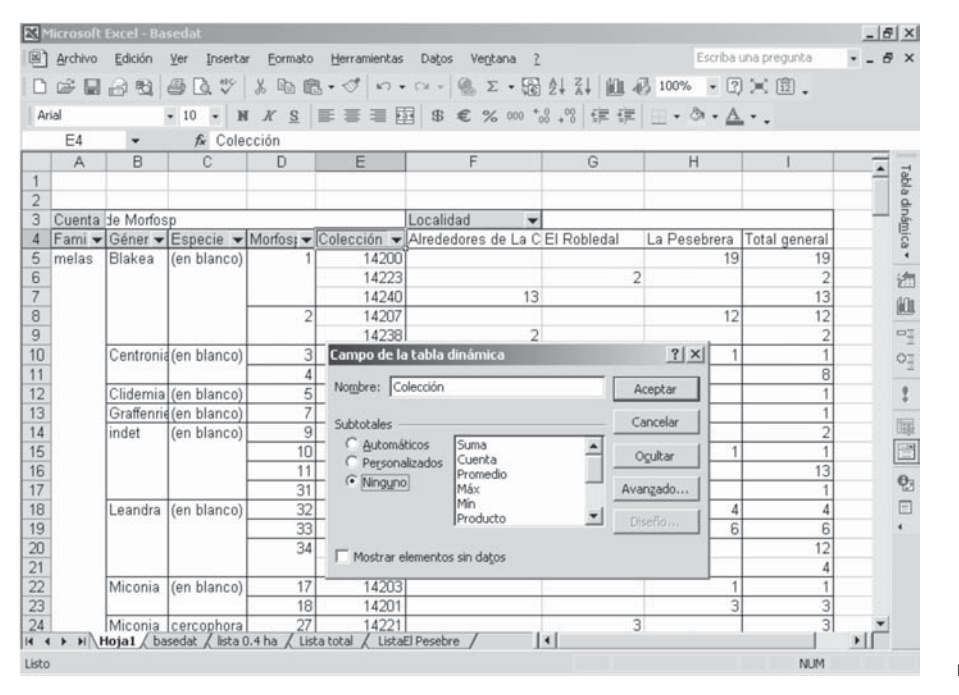

La tabla dinámica presenta muchas opciones, entre ellas la de filtro, con la que podemos seleccionar los registros que queramos ver y ocultar los demás (Figura 7.3.20). Finalmente es recomendable copiar la tabla y pegarla en una hoja de cálculo nueva como "Pegar valores" y "Pegar formatos", lo que nos permite obtener la misma tabla pero en donde podemos realizar cualquier tipo de edición final (Figura 7.3.21).

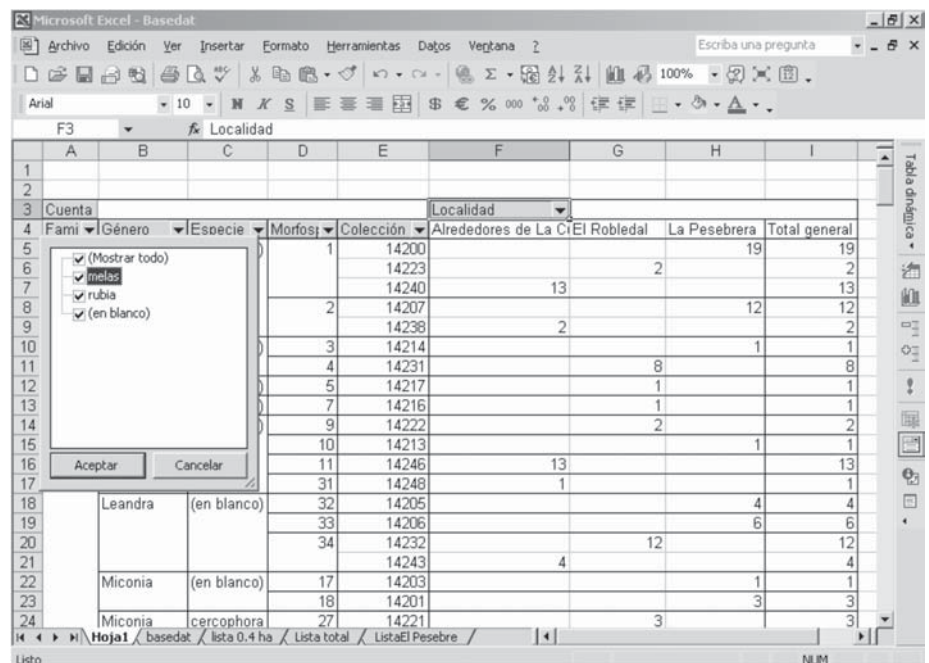

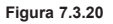

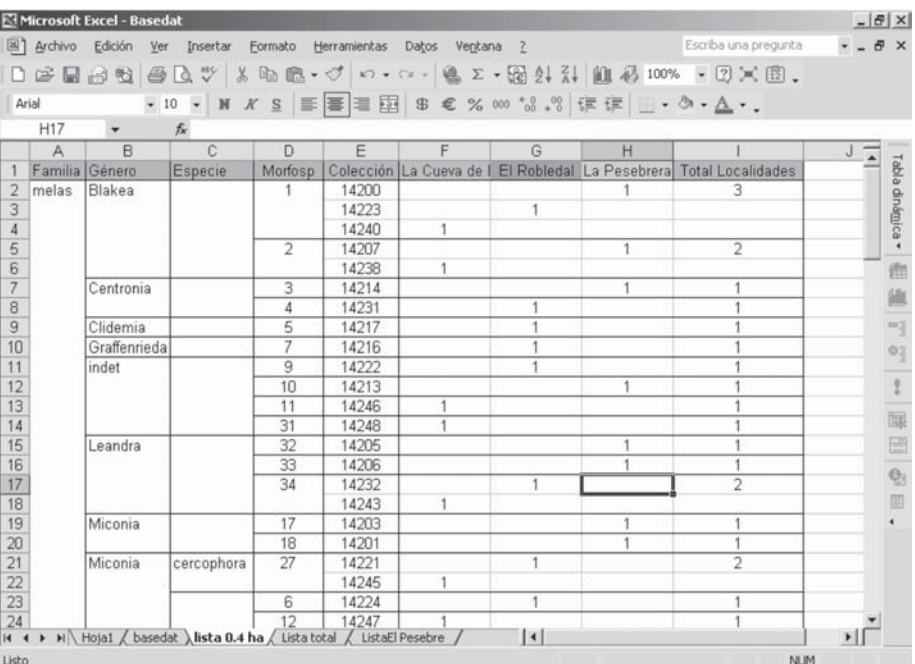

## **Vínculo entre tablas**

Generalmente las bases de datos requieren de la actualización de la información taxonómica, pues la determinación completa de las especies es un proceso demorado que inclusive demanda años. En Excel® existe la posibilidad de vincular la base de datos con una lista de taxonómica de otro archivo para actualizar la información. En la medida en que la lista de especies en el segundo archivo se documente y cambie, automáticamente se pueden actualizar estos cambios en la base de datos.

Para esto es indispensable que las tablas que queramos vincular se encuentren en archivos diferentes (no en hojas de cálculo de un mismo documento) y ambos archivos deben estar abiertos antes de iniciar los procedimientos de vínculo. En este ejemplo, se quiere realizar el vínculo de la tabla del libro 1, que es la que queremos actualizar (en este caso el nombre de la Familia) con la tabla del libro 2 el cual contiene la información actualizada.

El primer paso necesario se realiza en la tabla del libro 1, en donde seleccionamos la primera celda donde queremos armar la función para que inicie la actualización de la información. Luego seleccionamos en la barra superior la opción "Insertar/Función/ BUSCAR" para que se despliegue la ventana "Argumentos de función", en donde armamos la función. Nos posesionamos en recuadro «Valor\_buscado" y seleccionamos, en el Libro 1, la primera celda cuya información se comparte con la tabla del Libro 2, en nuestro ejemplo es el "Número de colección" en la celda B2 (Figura 7.3.22).

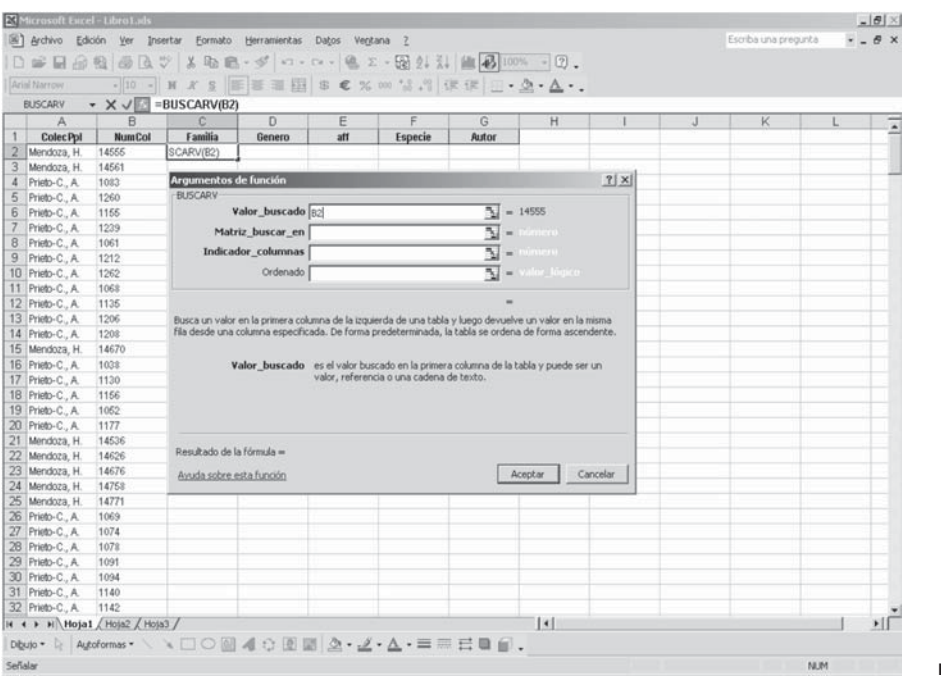

El paso siguiente es posesionarnos en la pestaña "Matriz\_buscar\_en" y luego nos dirigimos al libro 2, buscamos la tabla y seleccionamos todas las celdas que incluyen la información que queremos actualizar y que se comparten entre las dos tablas. En el ejemplo se selecciona toda la información de género, especie y autor, pues esto nos ayuda a realizar actualizaciones posteriores de otras columnas simplemente modificando la función (Figura 7.3.23).

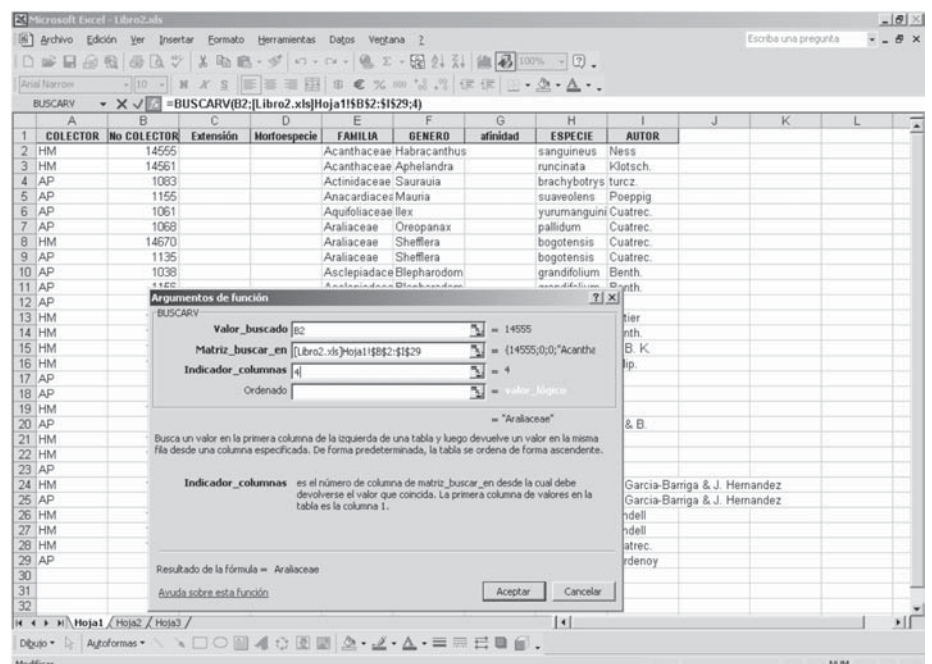

**Figura 7.3.23**

Luego, nos posesionamos en la pestaña "Indicador\_columnas", en donde escribimos el número de la columna de la tabla del libro 2 que contiene la información que debe actualizarse en el libro 1. En nuestro ejemplo, la columna de "Familia" en el libro 2, es la que se encuentra actualizada y queremos que aparezca en el libro 1; cuando seleccionamos las celdas del libro 2, a esta columna le correspondió el número 4 (Figura 7.3.24).

El paso final de la formula es definir en la pestaña "Ordenado" la opción de "Falso" o "Verdadero". "Verdadero" coloca la información actualizada considerando la información más parecida encontrada en el campo compartido entre las tablas (que en este ejemplo es "Número de colección"), mientras que "Falso" nos coloca la información sólo si coincide exactamente (Figura 7.3.25).

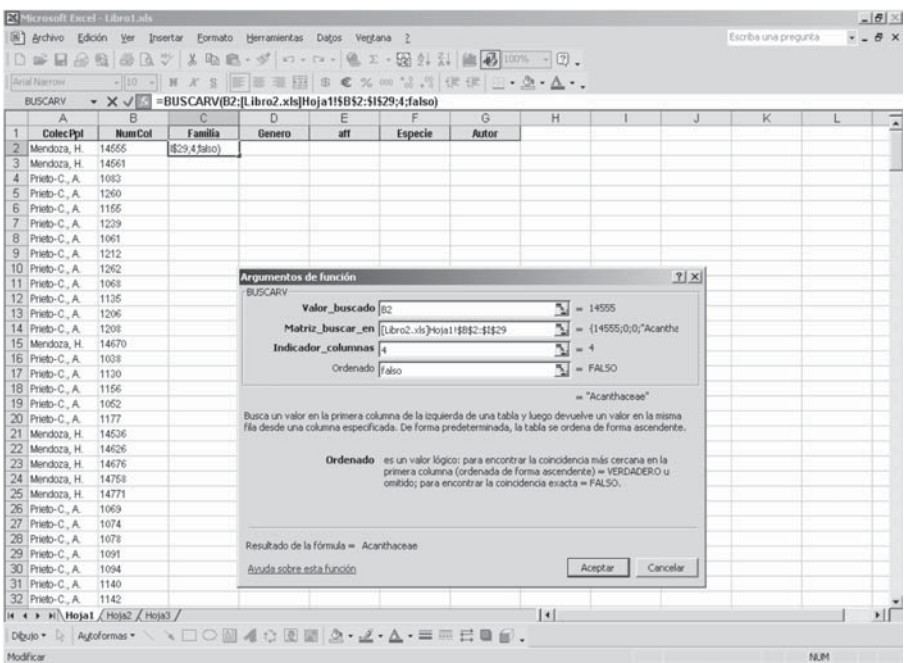

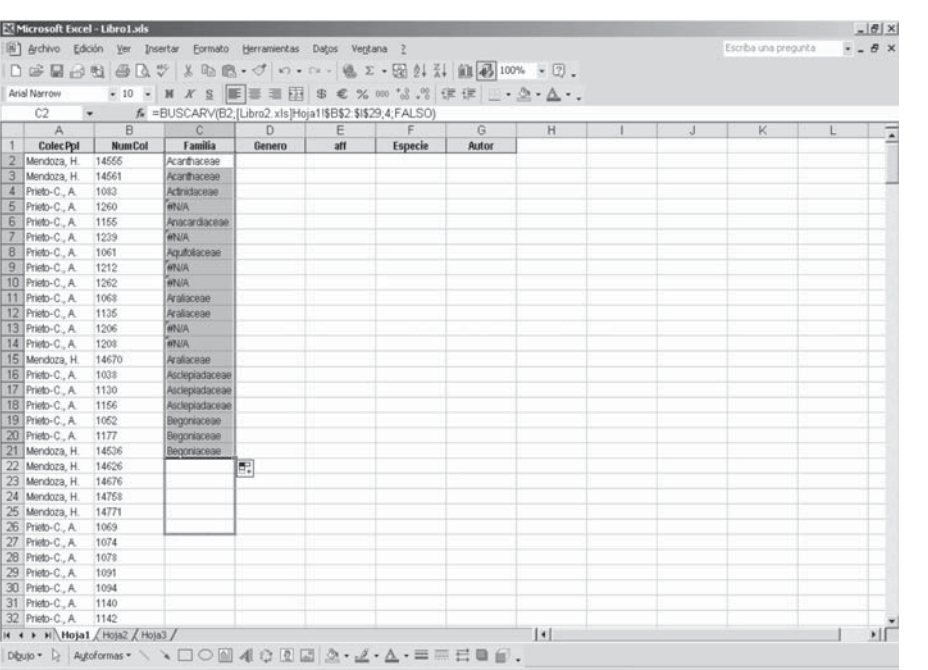

**Figura 7.3.25**

Una vez realizado todo este procedimiento, se copia la función de la celda inicial en las otras de la misma columna (Figura 7.3.26). Finalmente es recomendable copiar toda esta columna actualizada y pegarla en la misma posición como "Pegar valores".